#### **MOBILITY EVERYWHERE** >

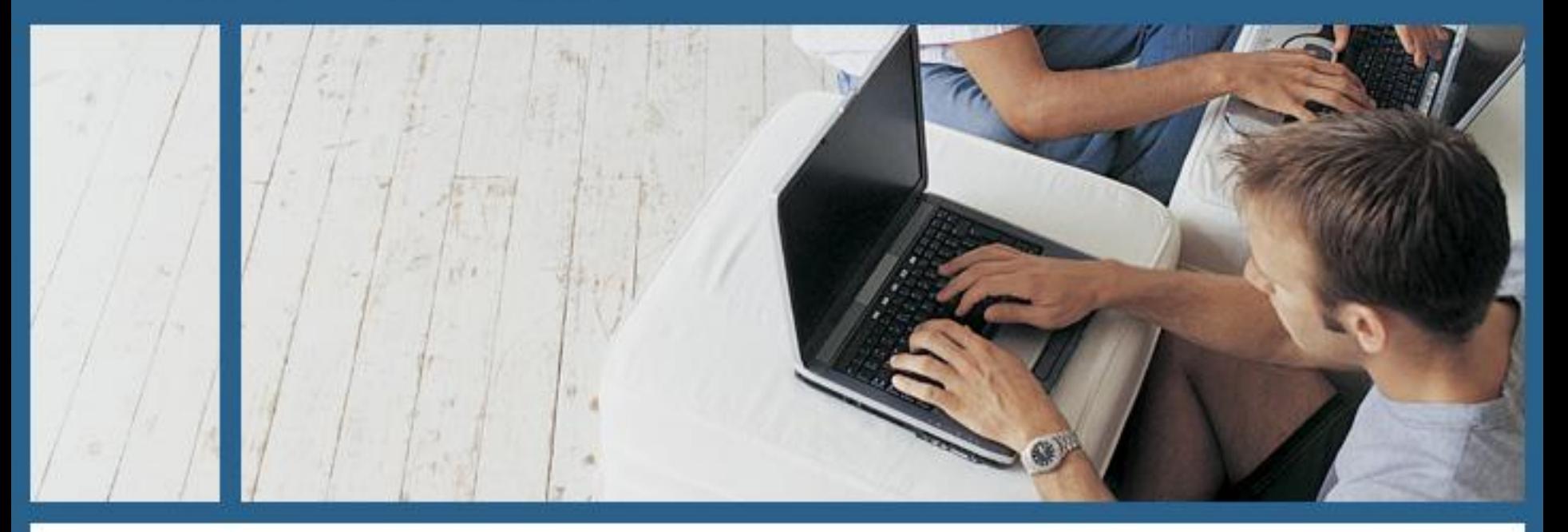

**S C O HA Cluster Ric k Po well Senior Systems Engineer**

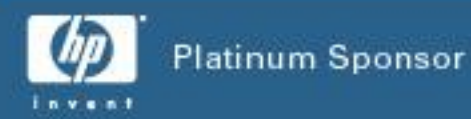

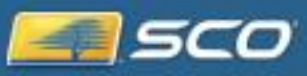

#### **Overview**

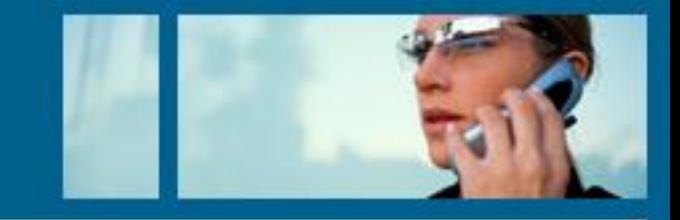

- · System requirements
- · Install process
- · Configuring the cluster

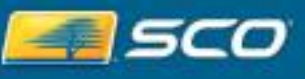

#### **System Requirements**

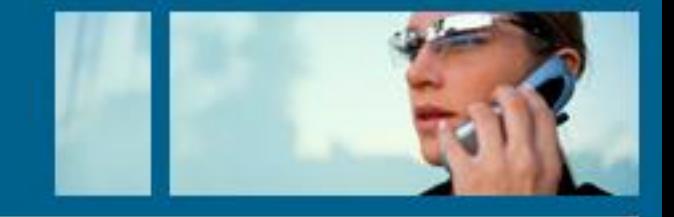

## · Hardware

- Two or more supported servers
- At least 64MB RAM (recommended 256MB +)
- At least one network card attached to public network
- At least one interface used as a heartbeat between servers. Like a serial connection or second network interface.
- Shared storage if data is going to be shared between the clusters

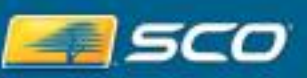

### **System Requirements (cont)**

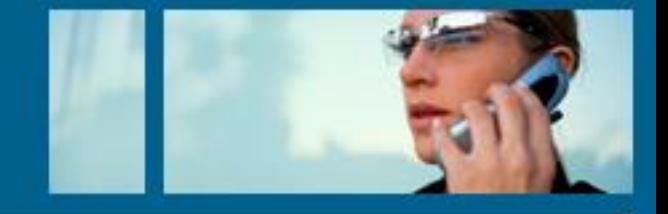

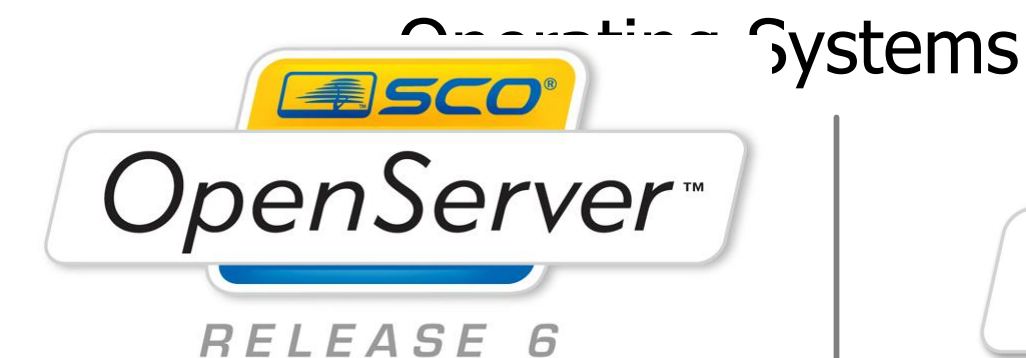

OpenServer 6.0 with:

MP2 or later

ESCO<sup>®</sup> **UnixWare**®

UNIXWARE 7.1.4 with: MP3 and ptf9052 or later

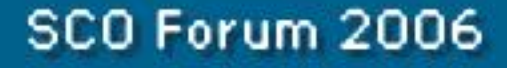

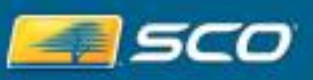

#### **Basic Cluster Configuration**

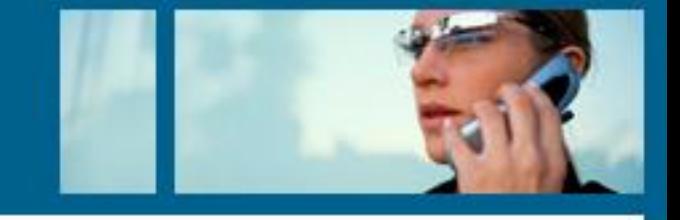

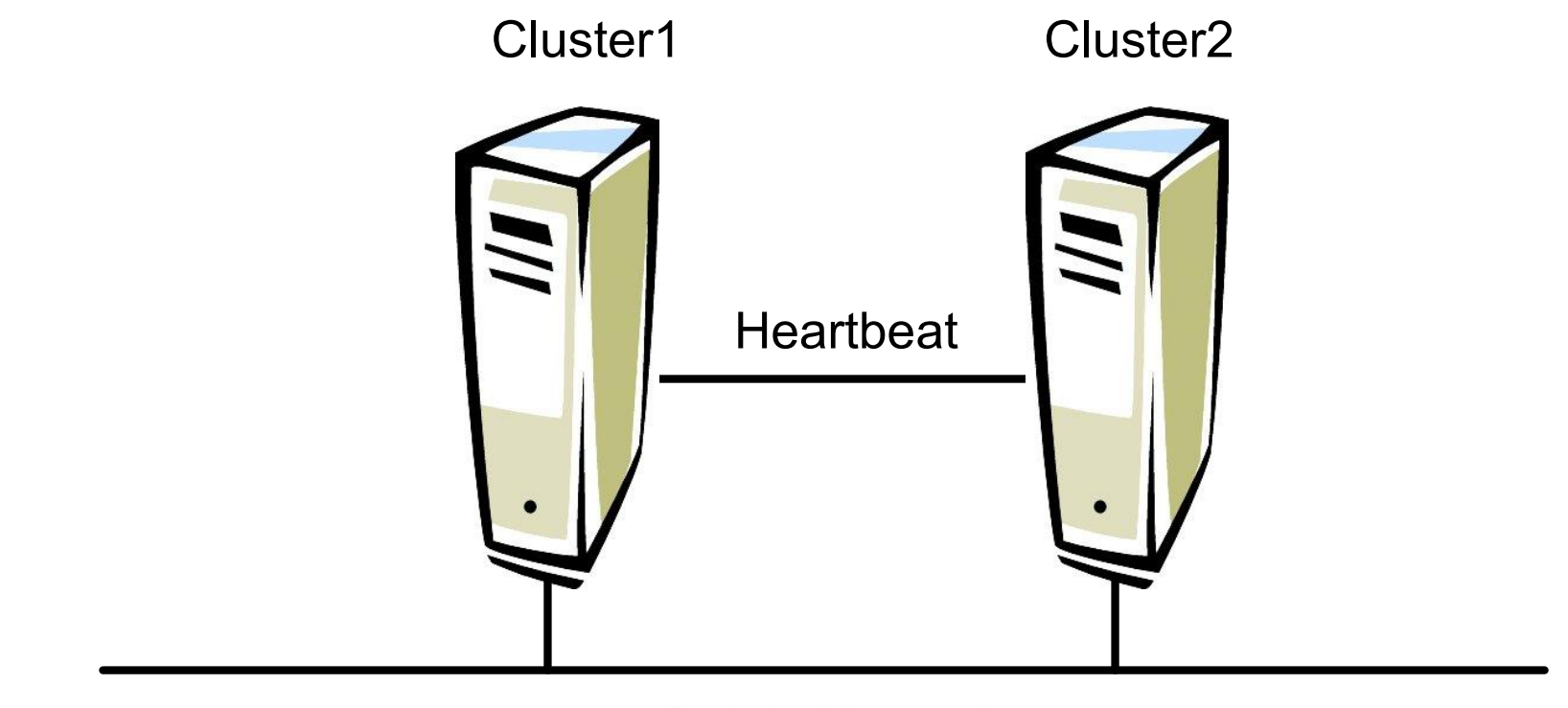

Public Network

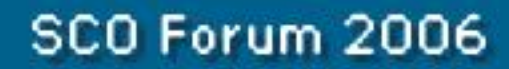

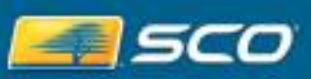

#### **Network IP Address**

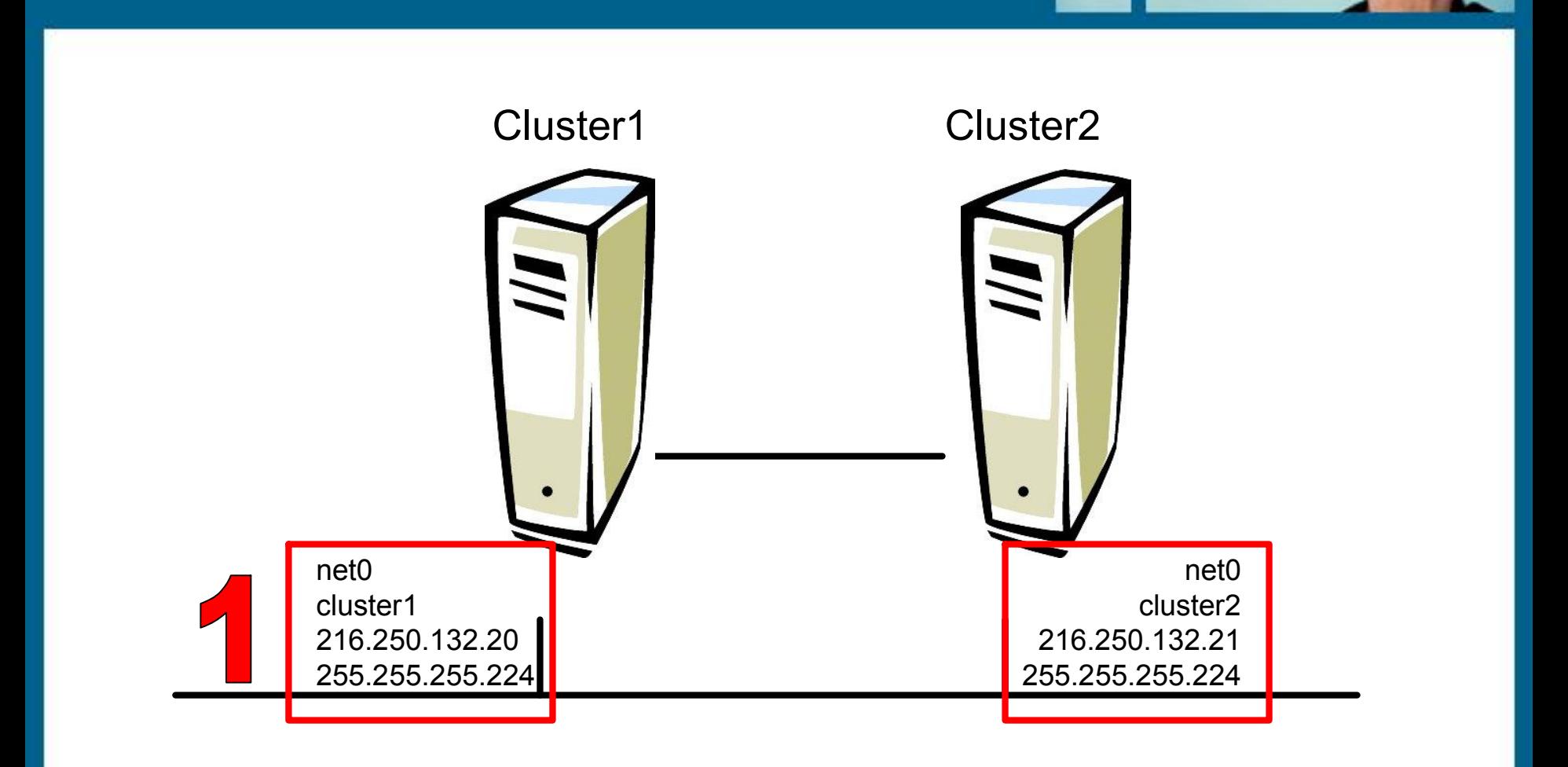

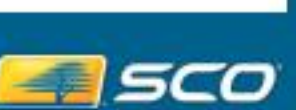

SCO Forum 2006

#### **Heartbeat Network IP Addresses**

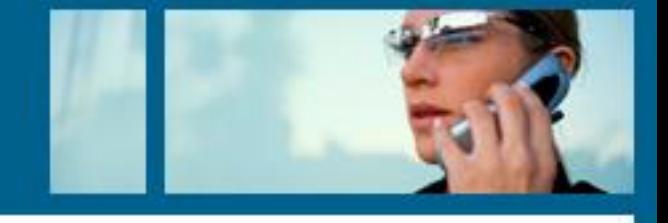

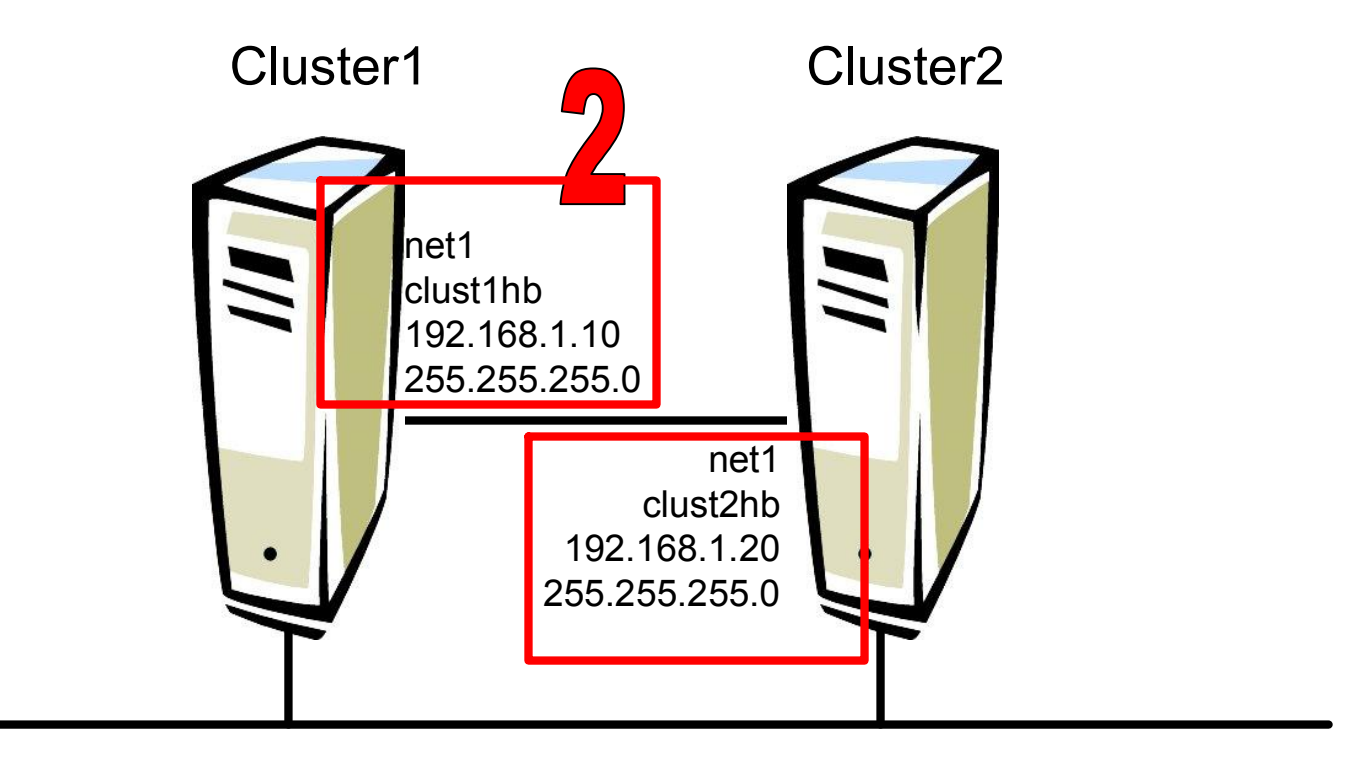

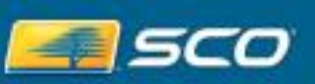

SCO Forum 2006

#### **Alias IP Addresses**

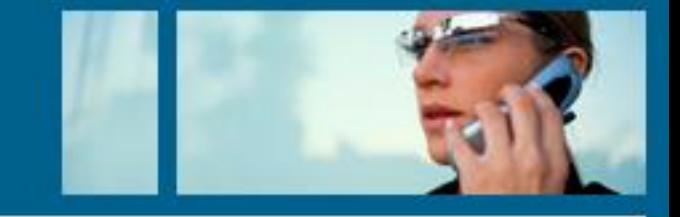

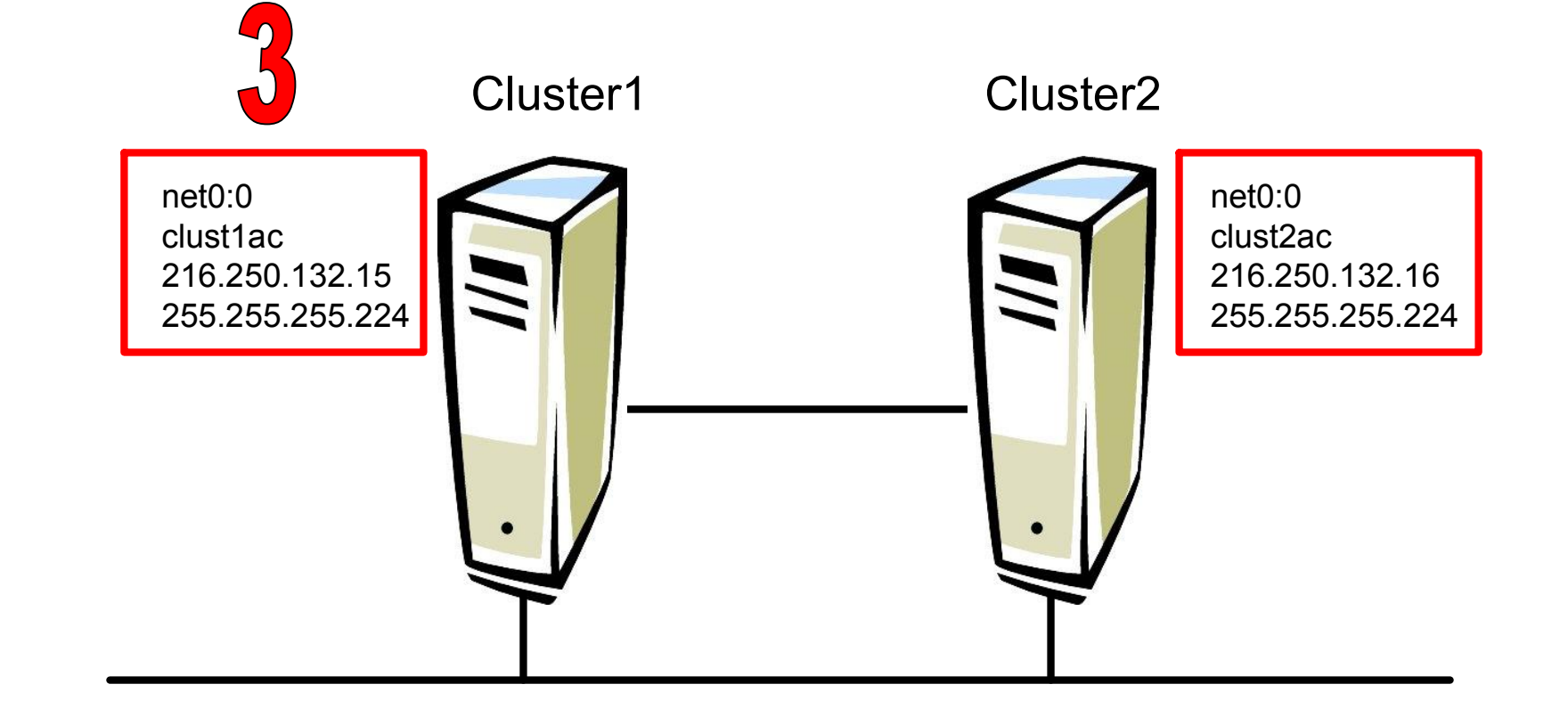

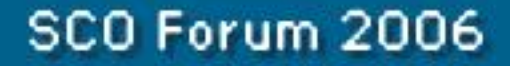

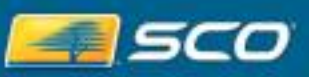

#### **Jobs IP Addresses**

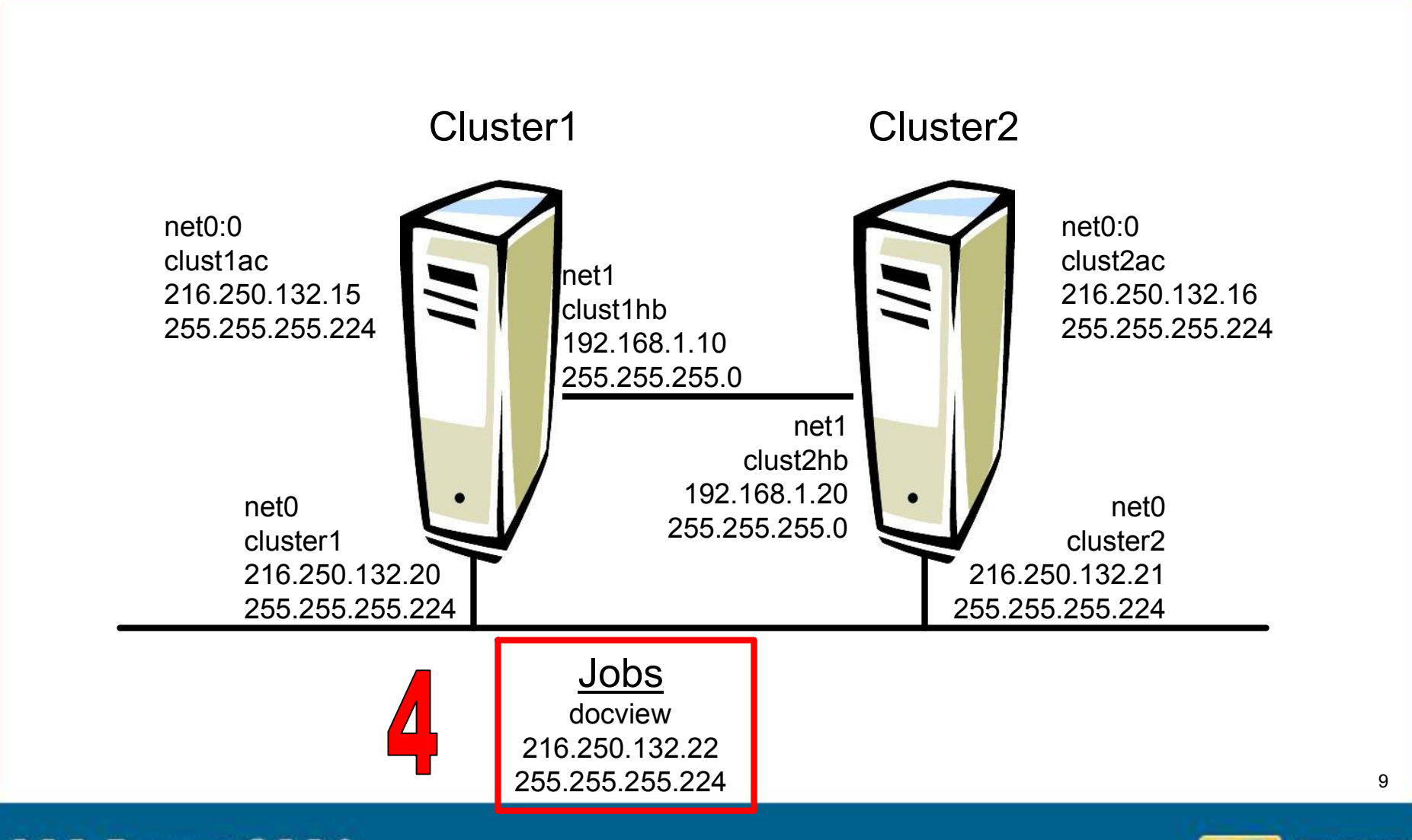

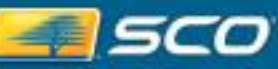

## **/etc/hosts file**

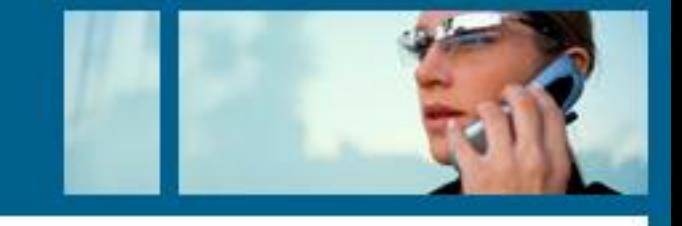

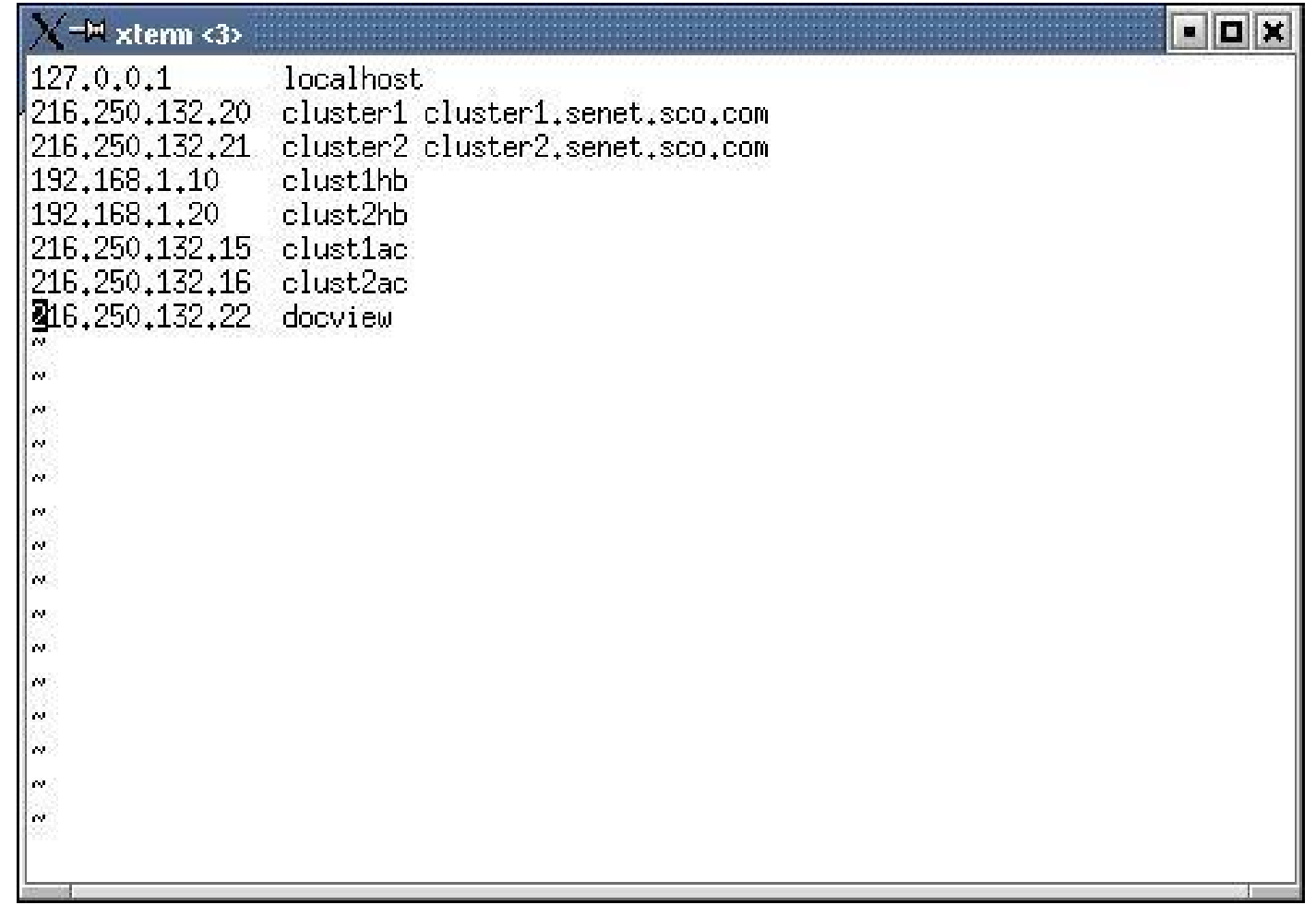

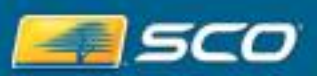

#### **Installation**

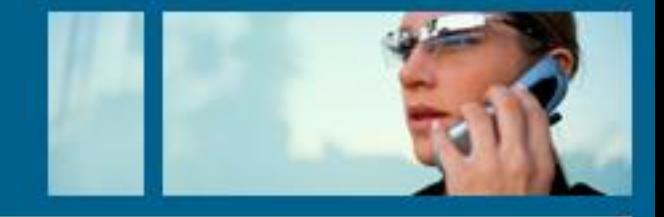

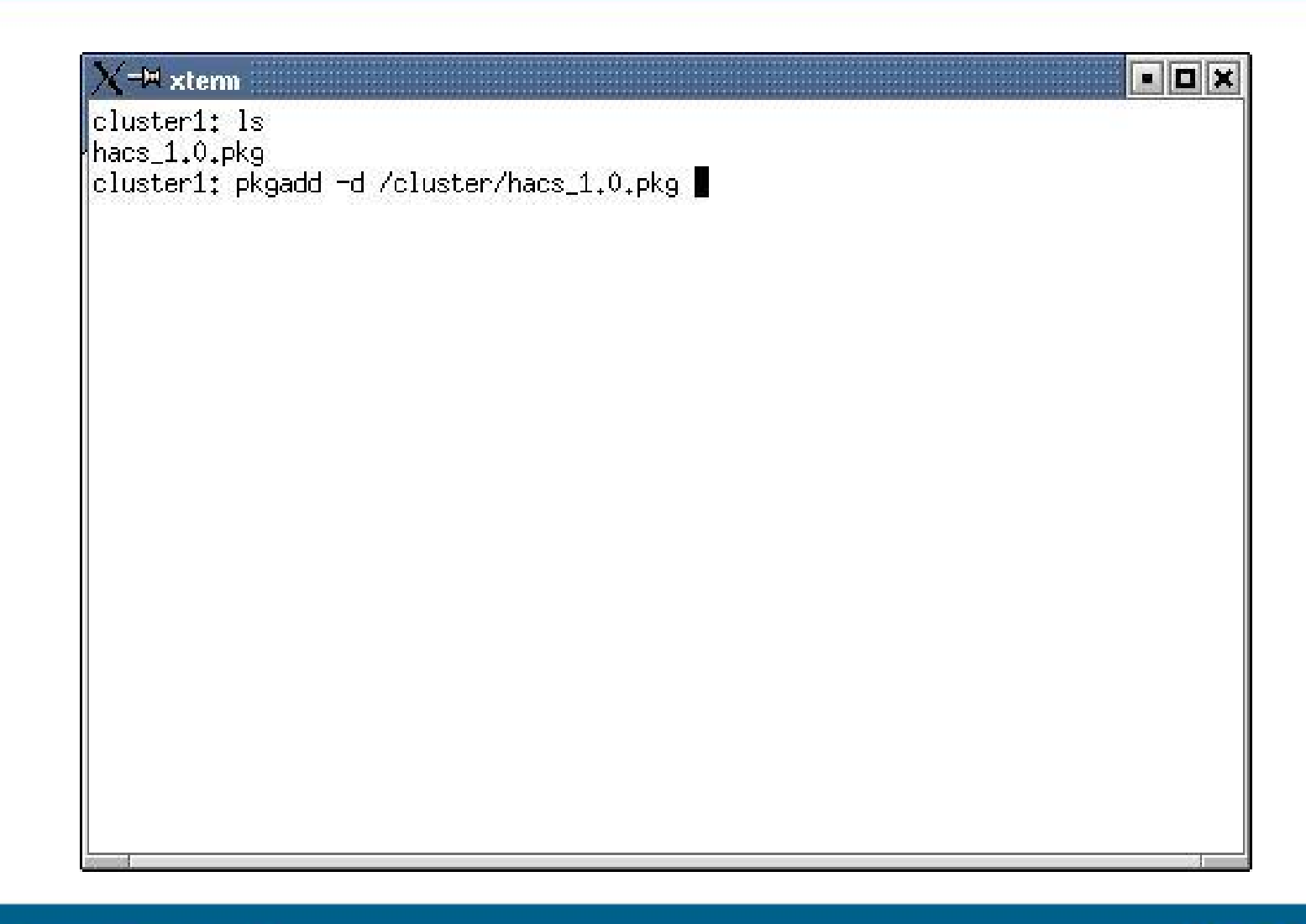

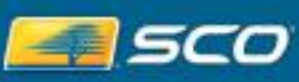

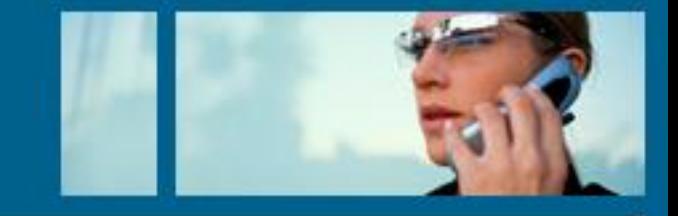

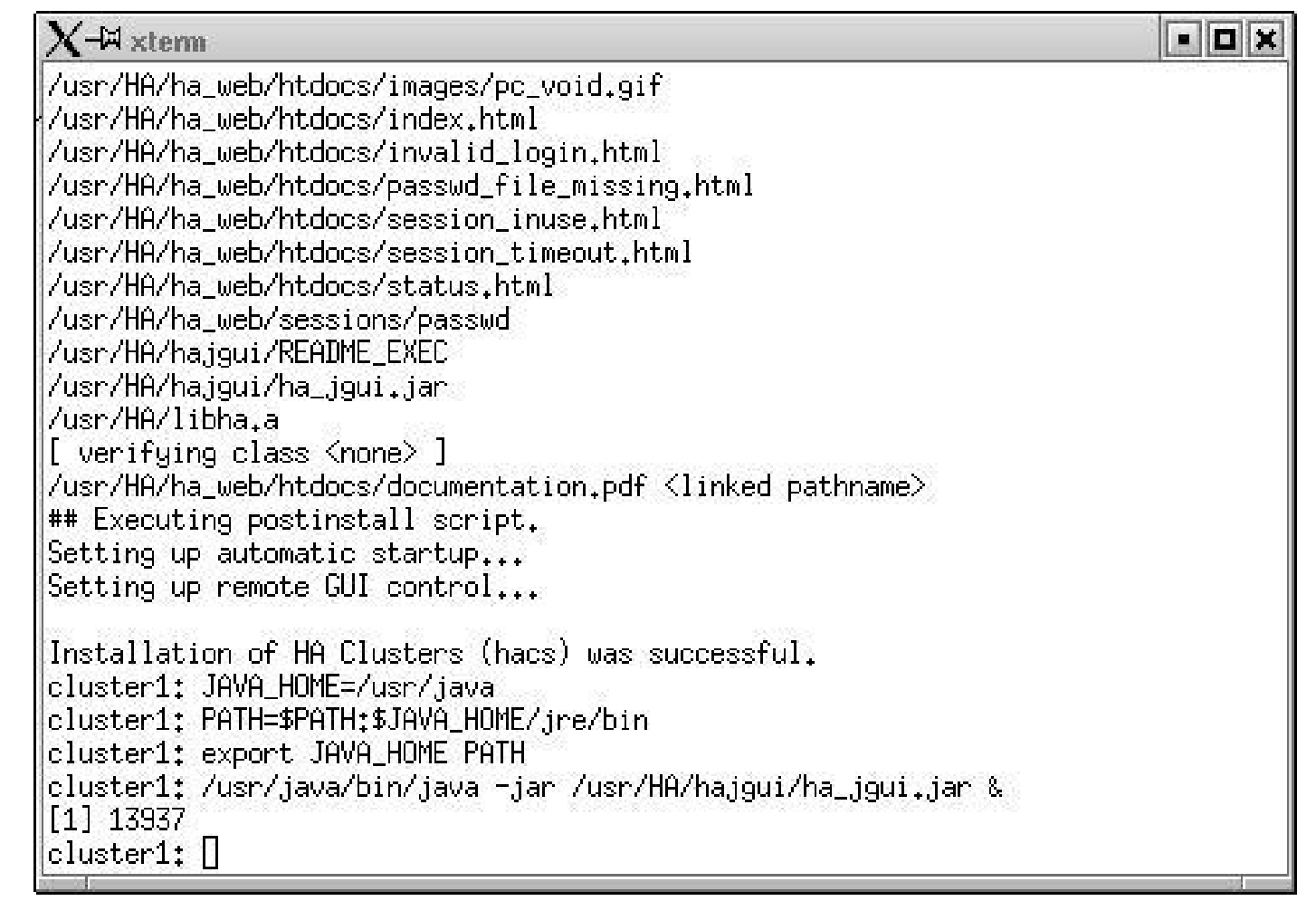

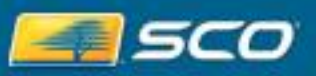

12

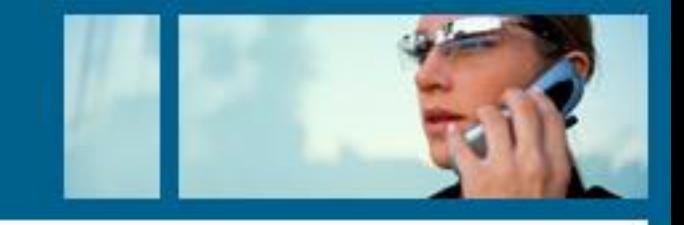

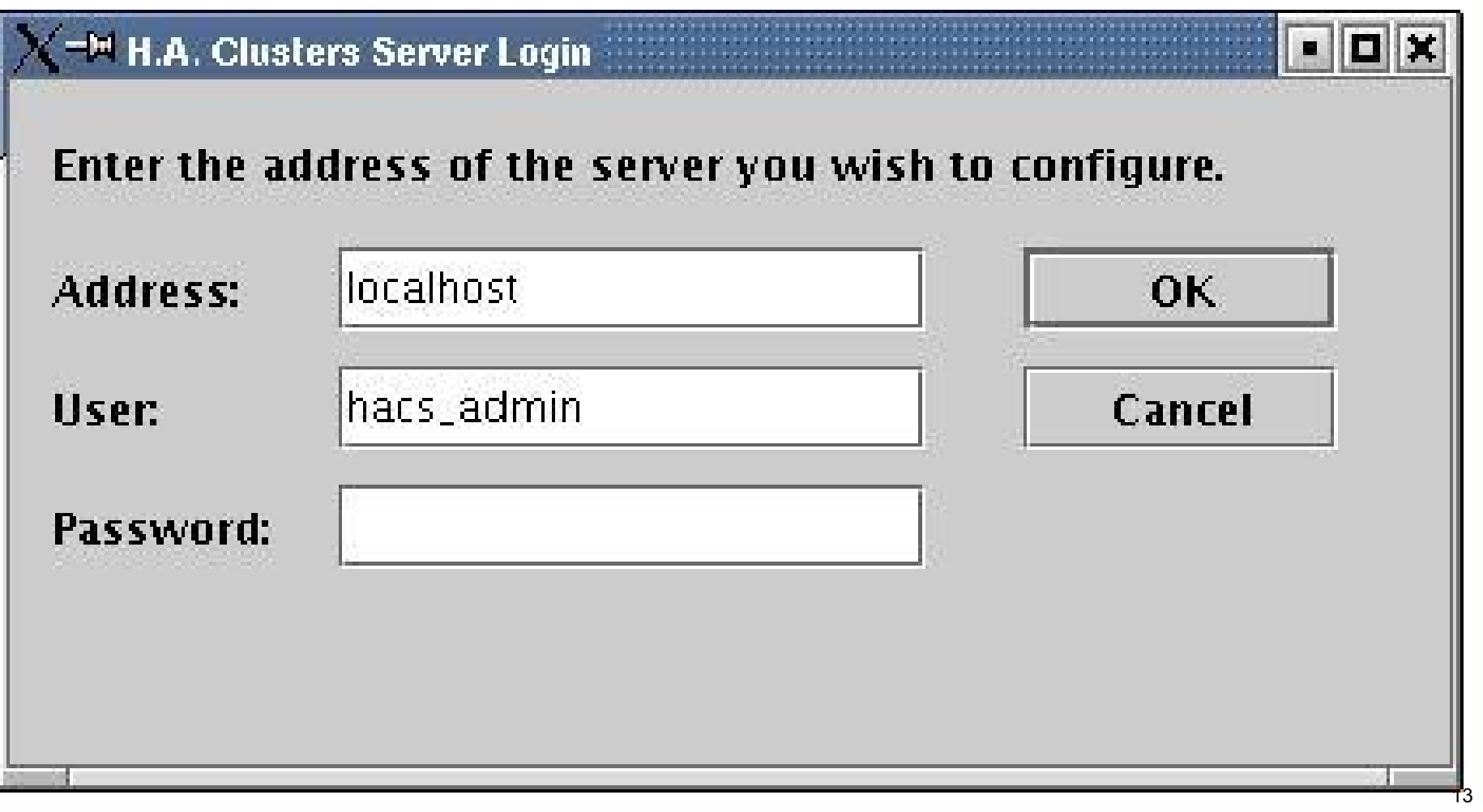

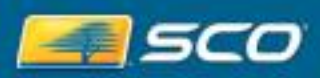

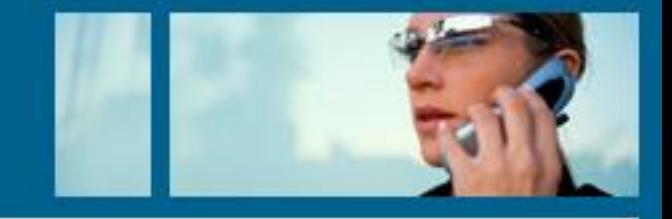

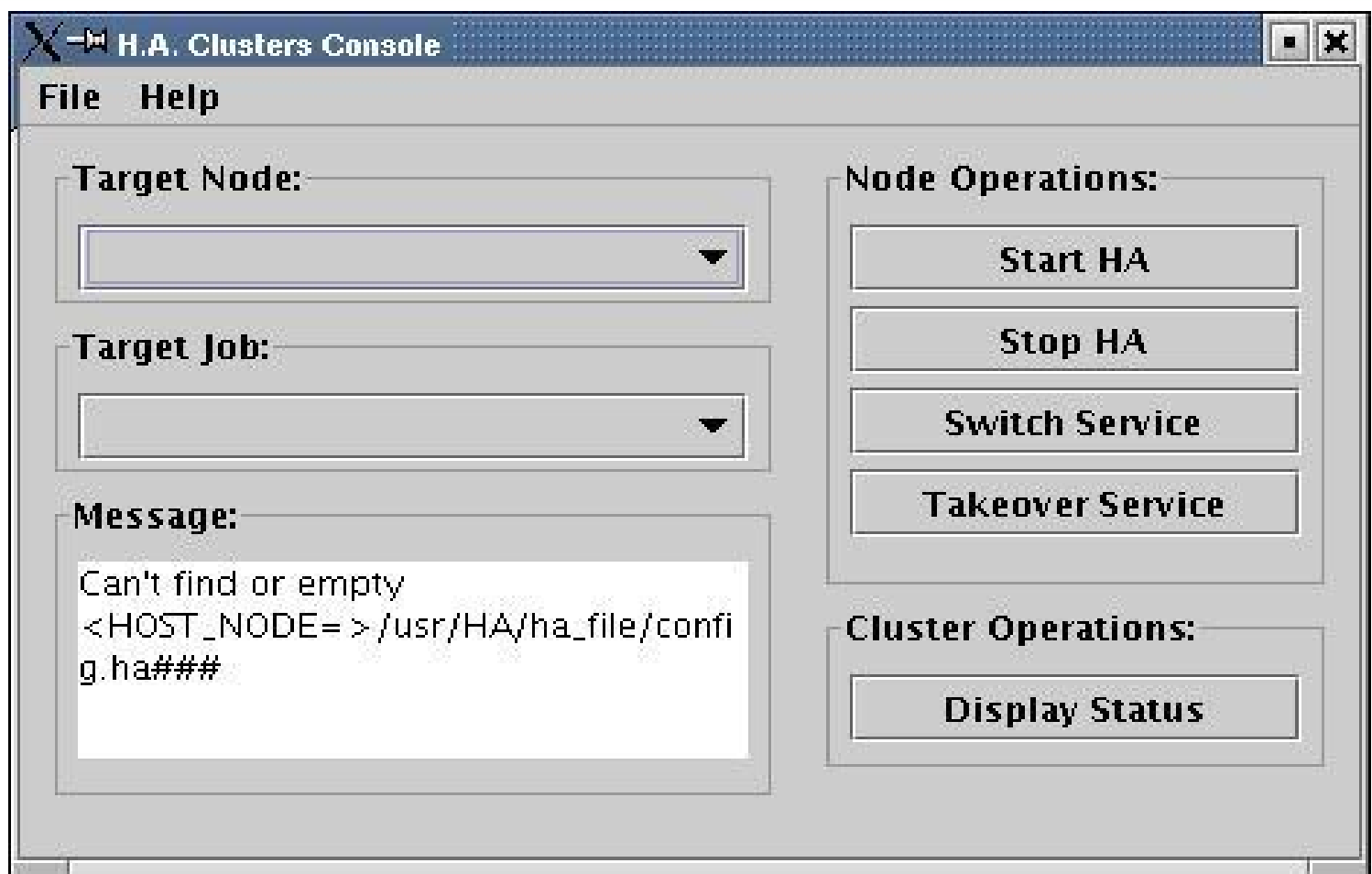

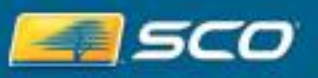

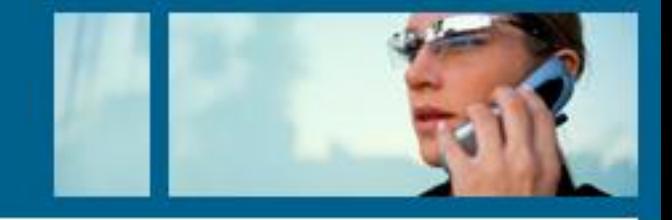

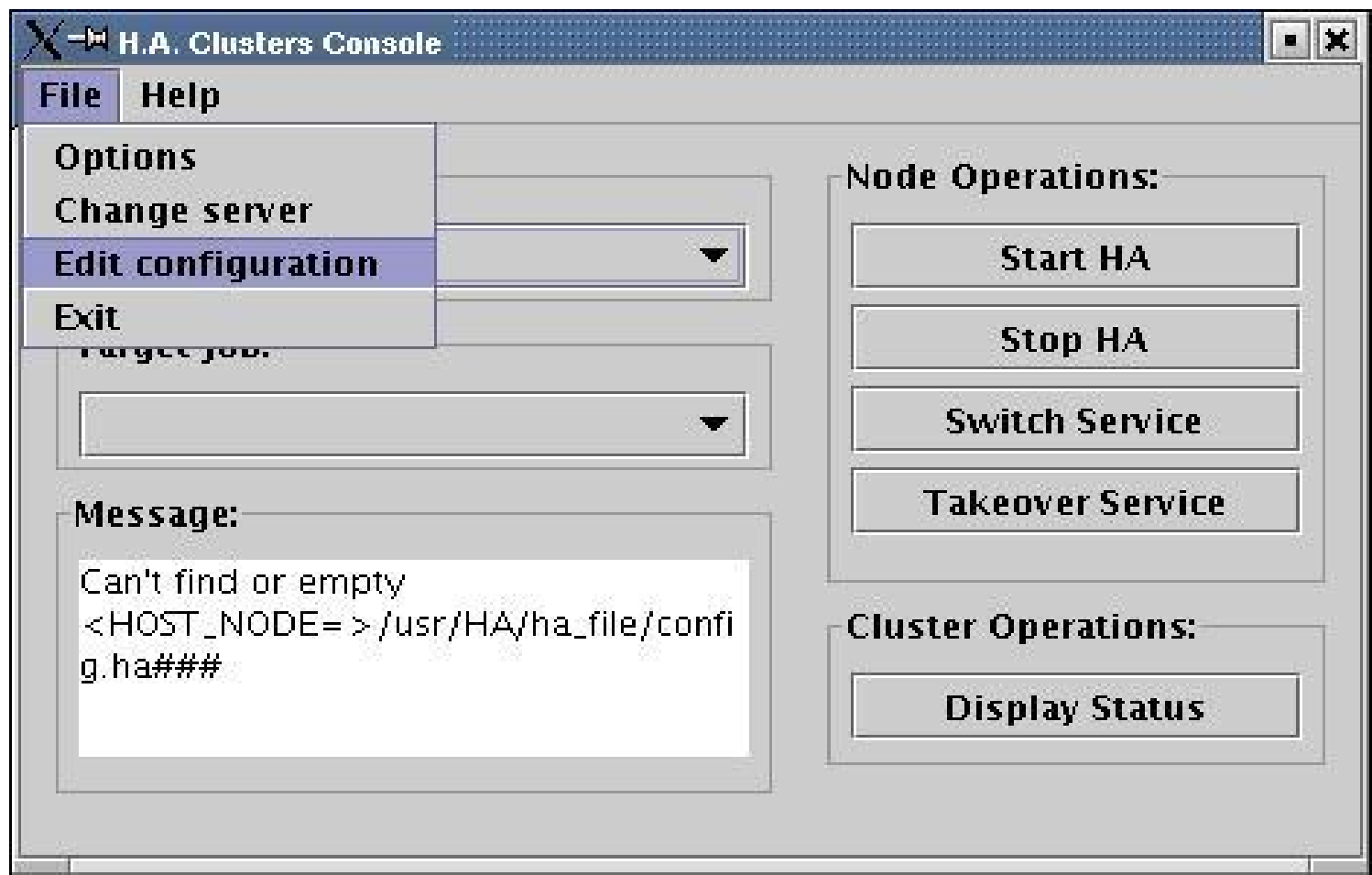

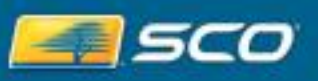

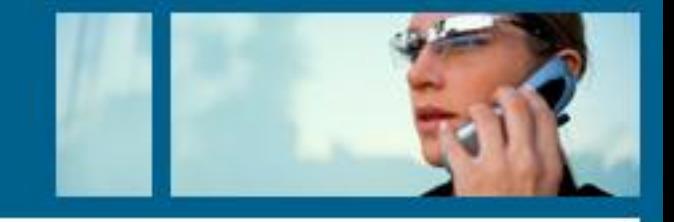

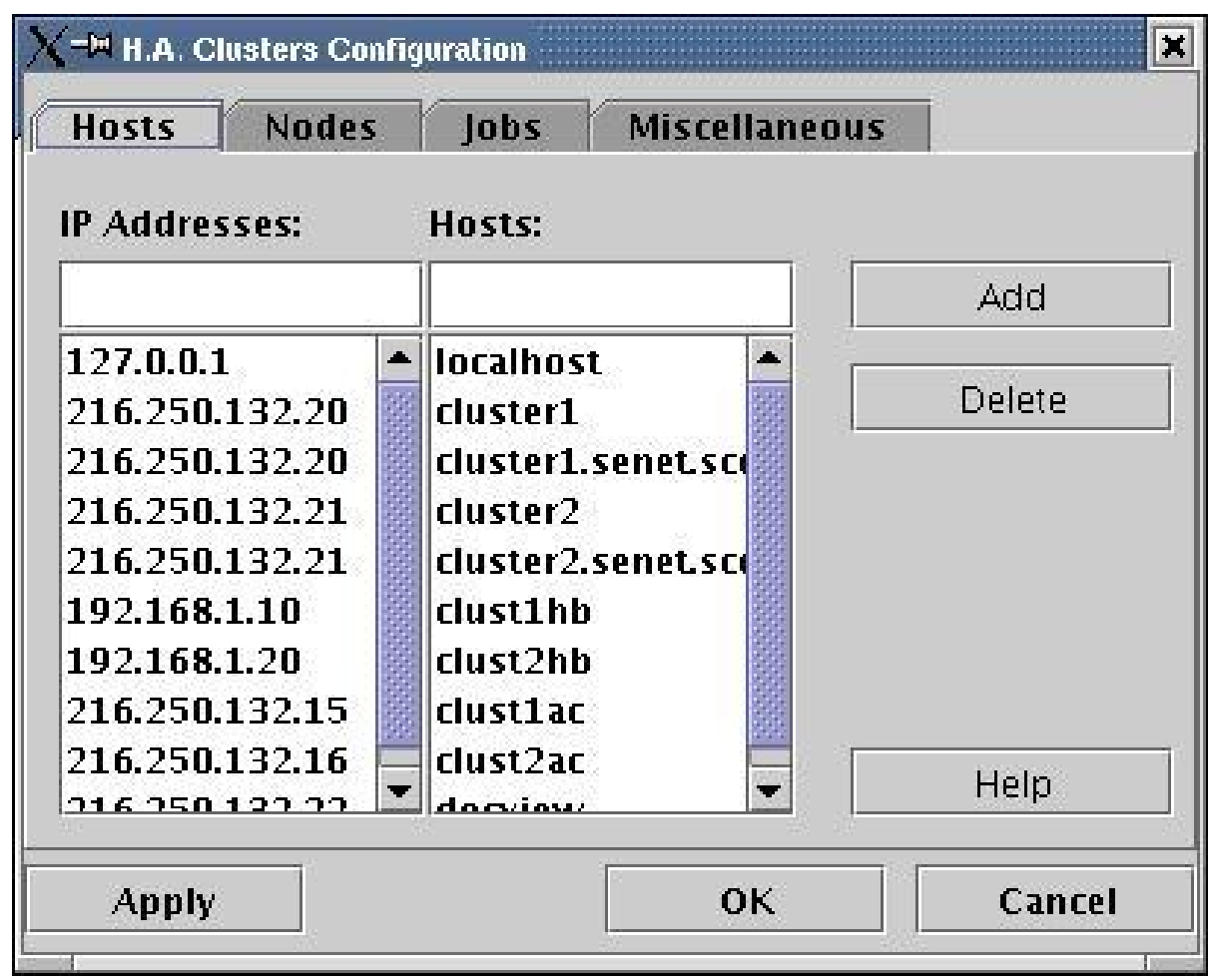

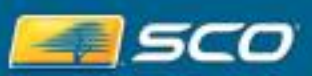

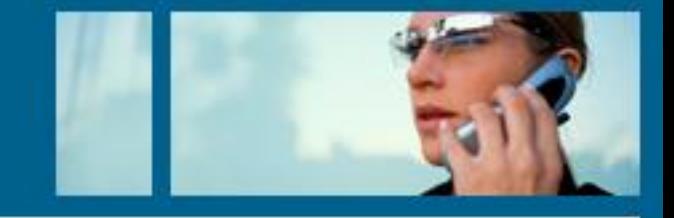

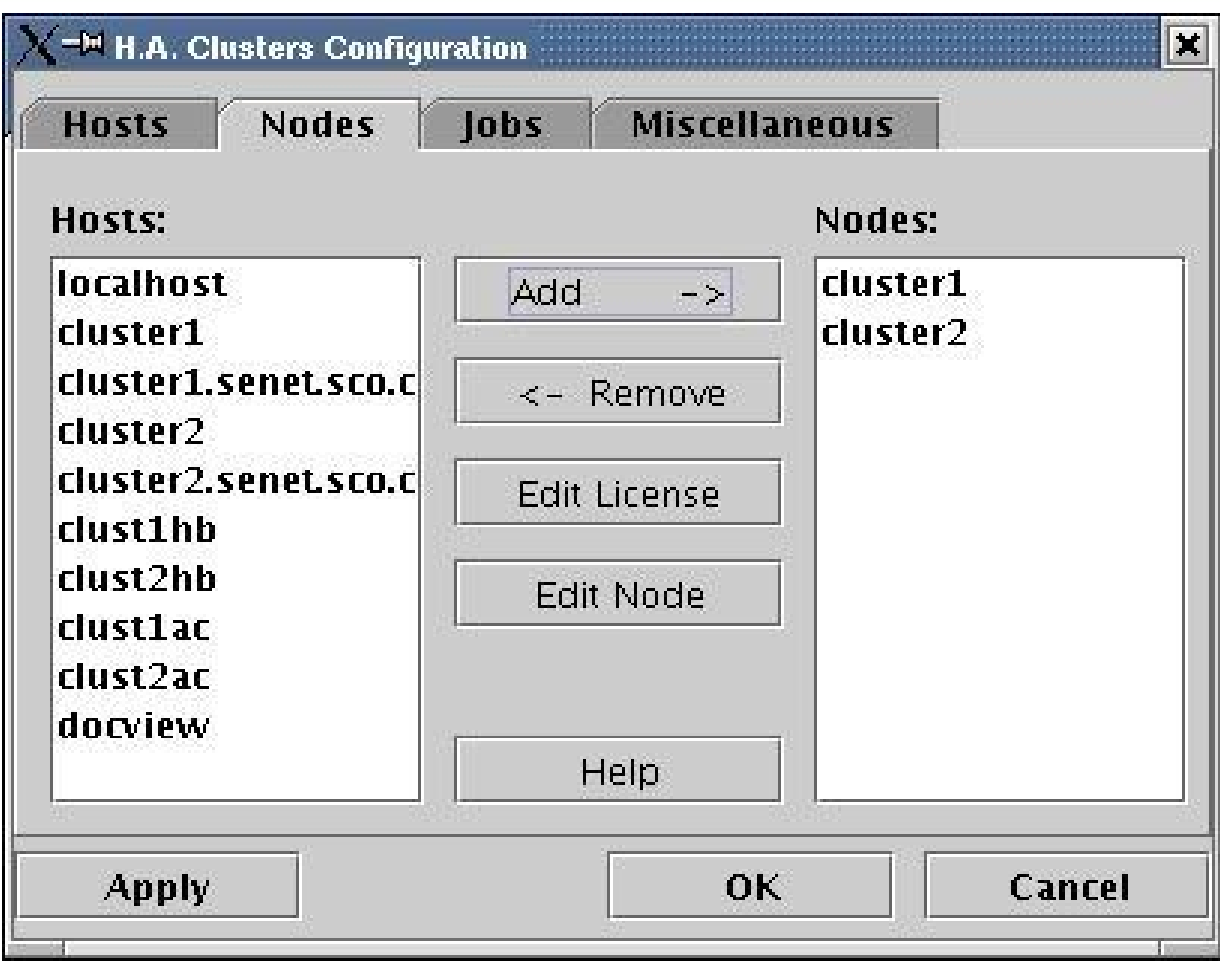

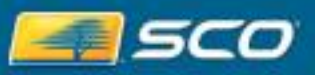

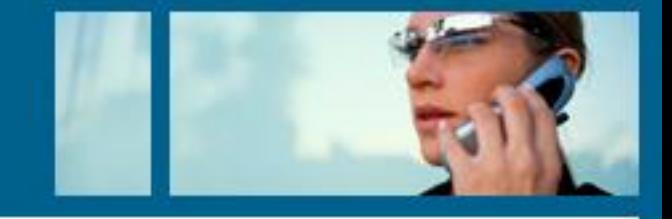

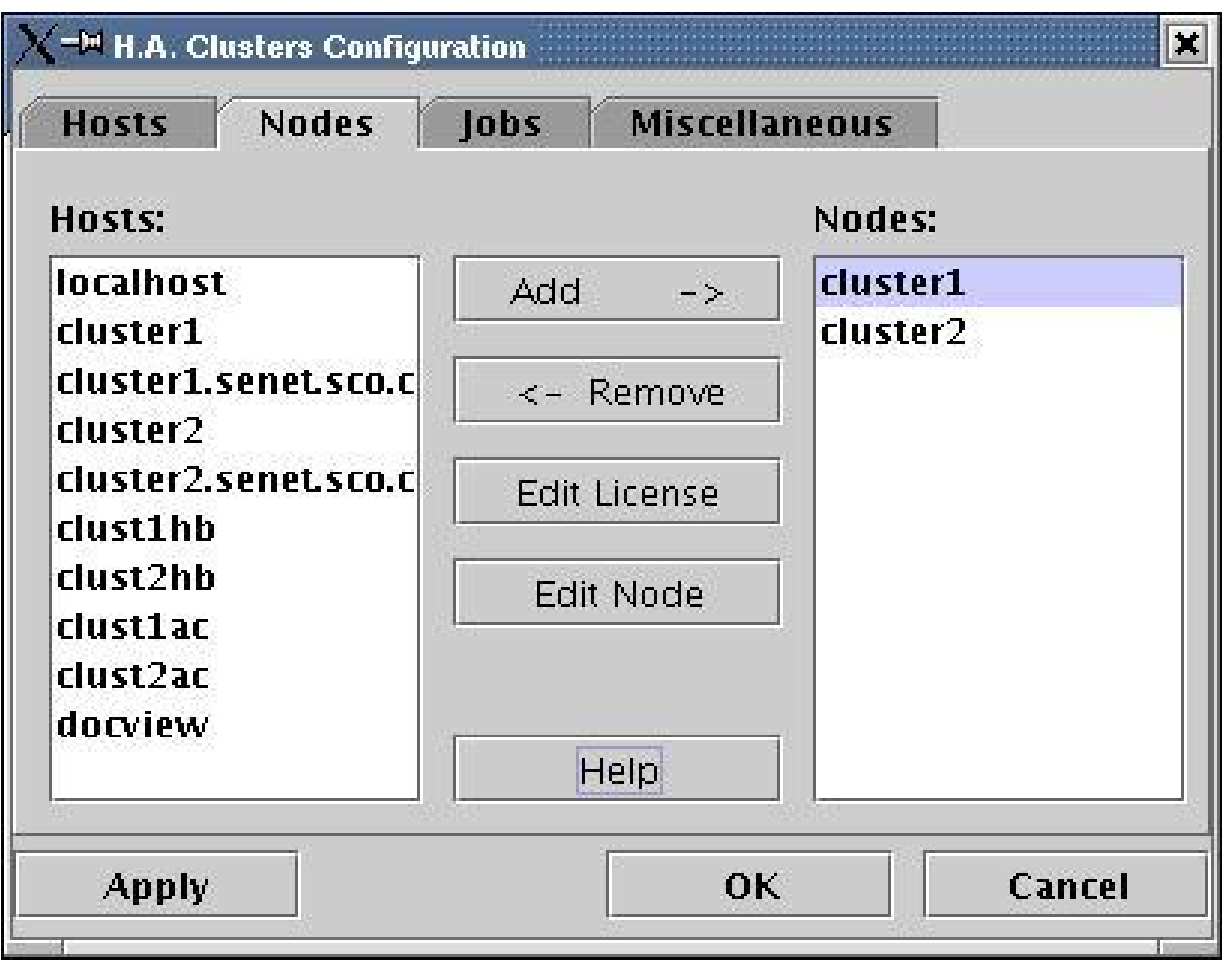

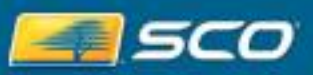

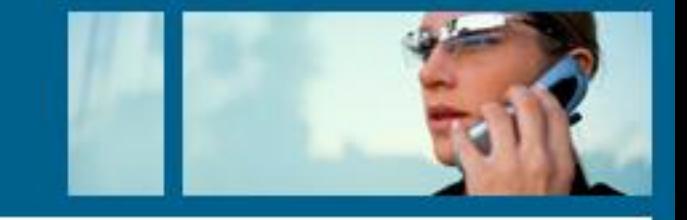

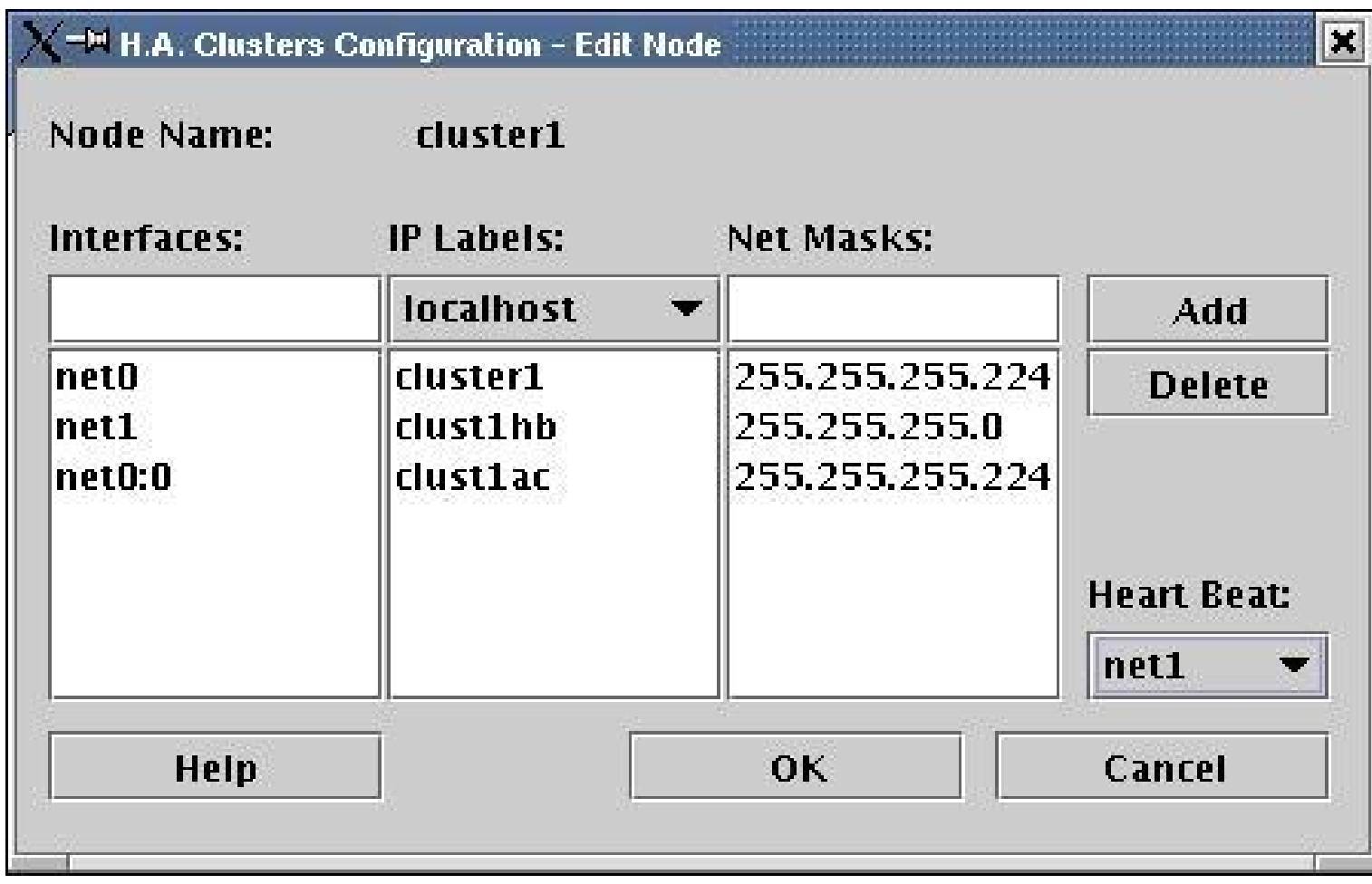

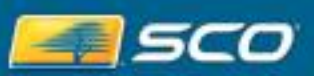

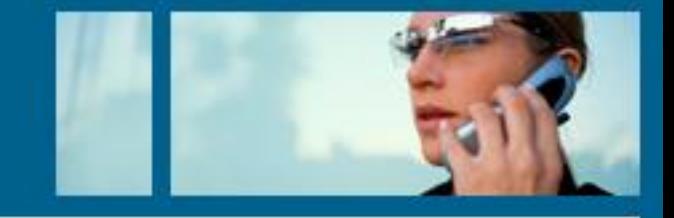

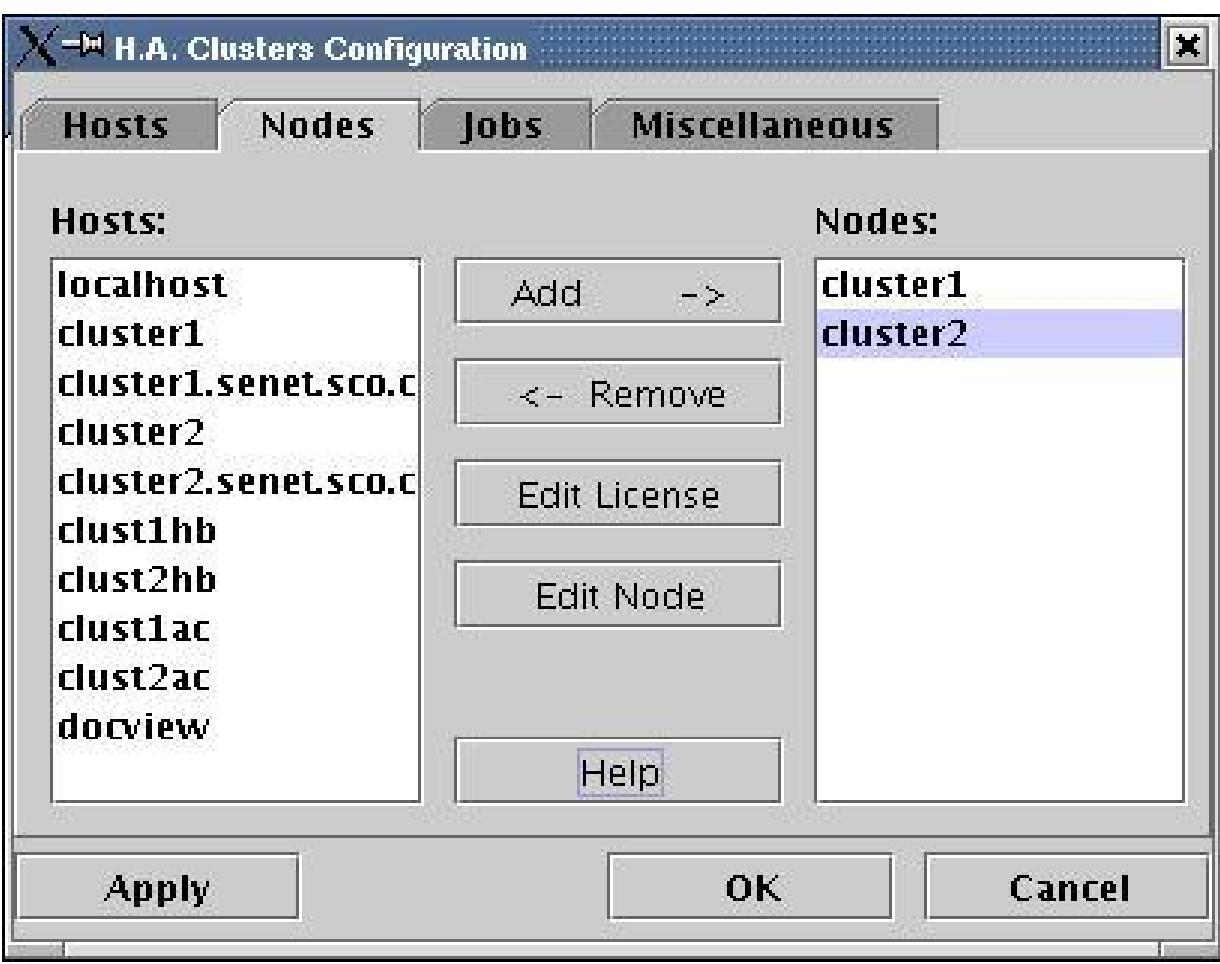

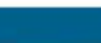

20

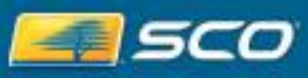

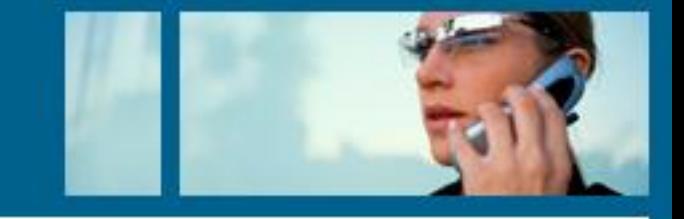

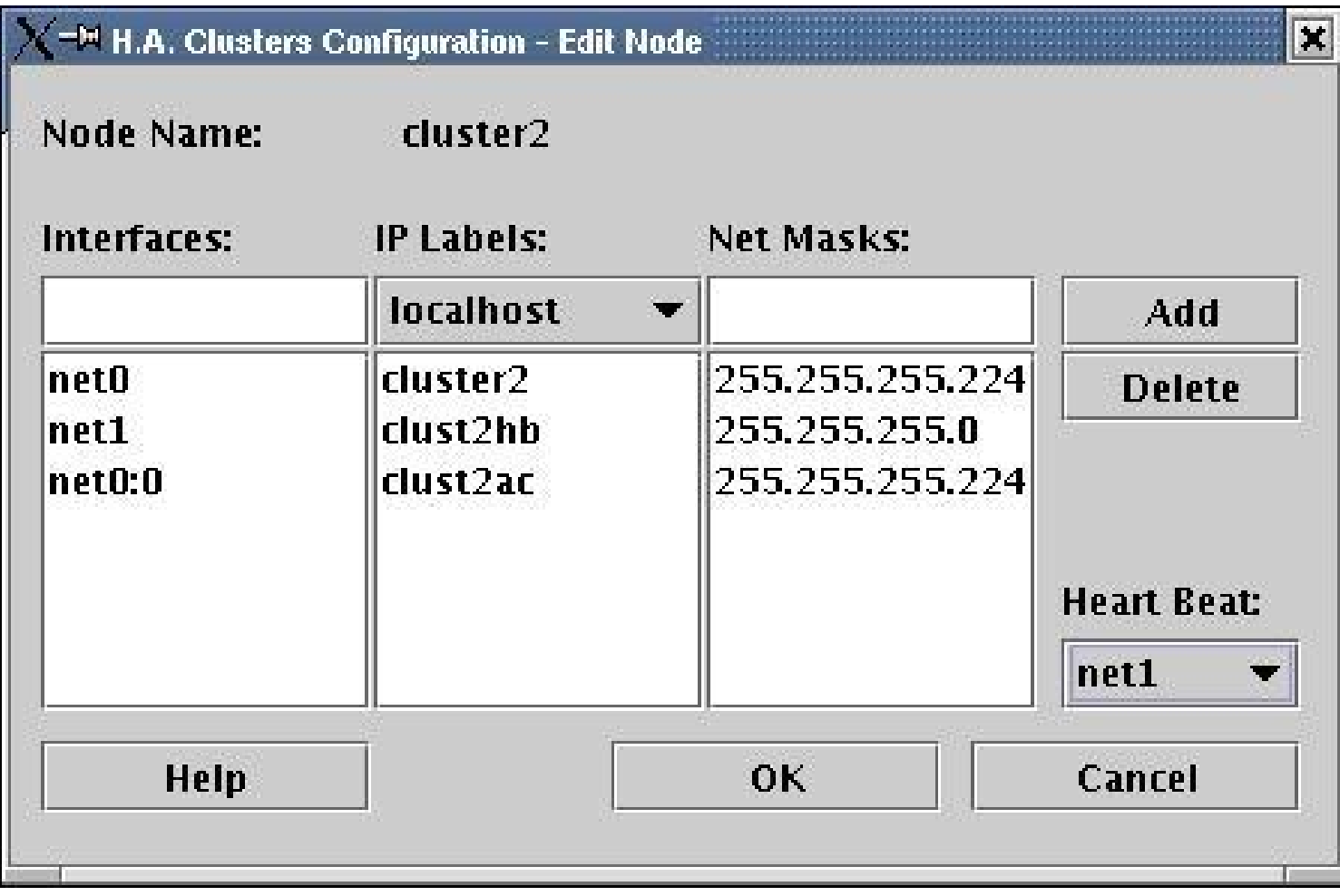

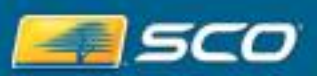

21

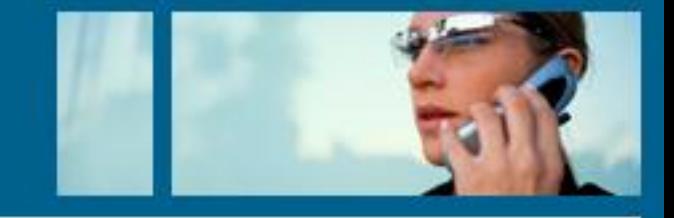

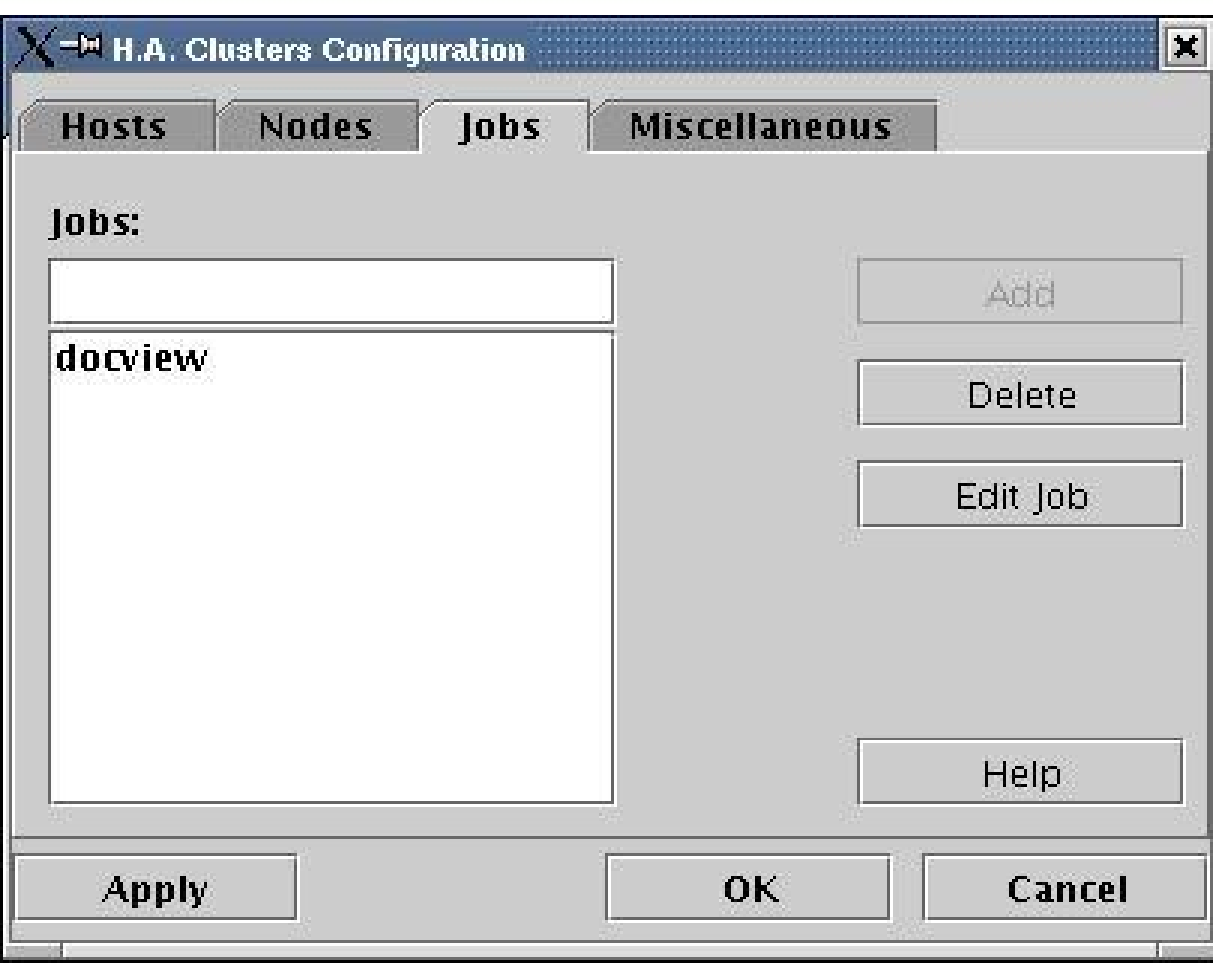

ESCO

SCO Forum 2006

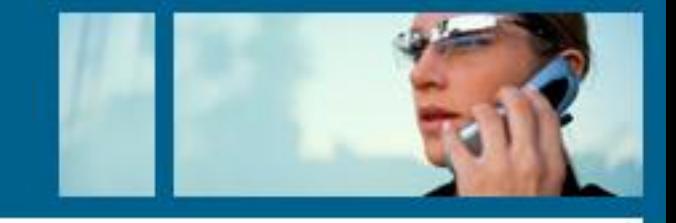

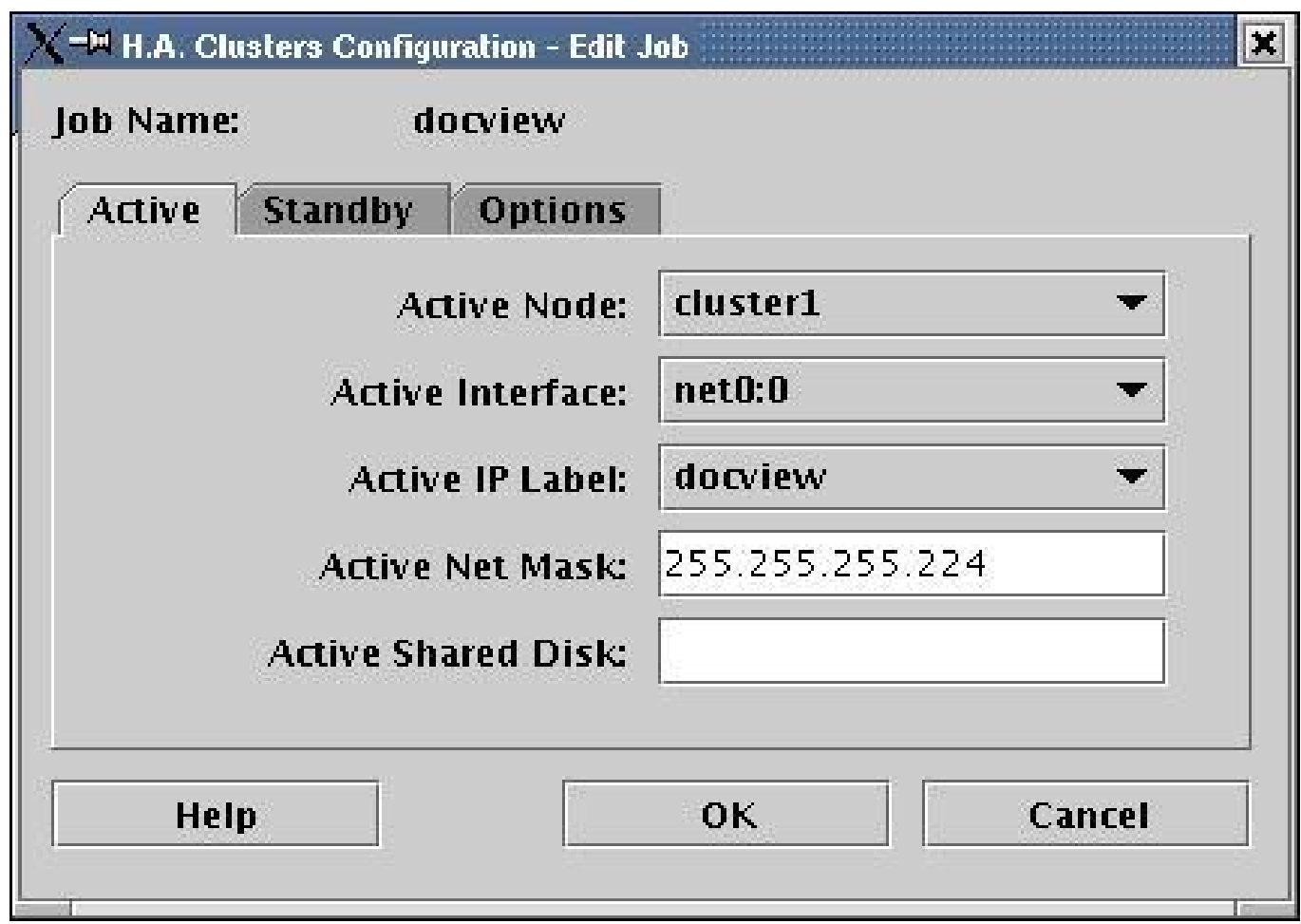

ESCO

SCO Forum 2006

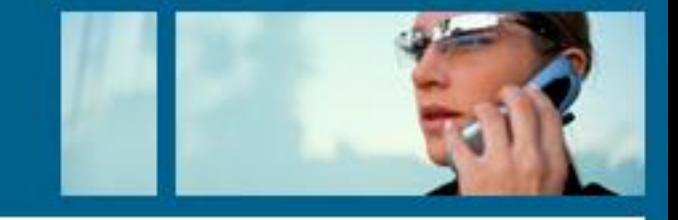

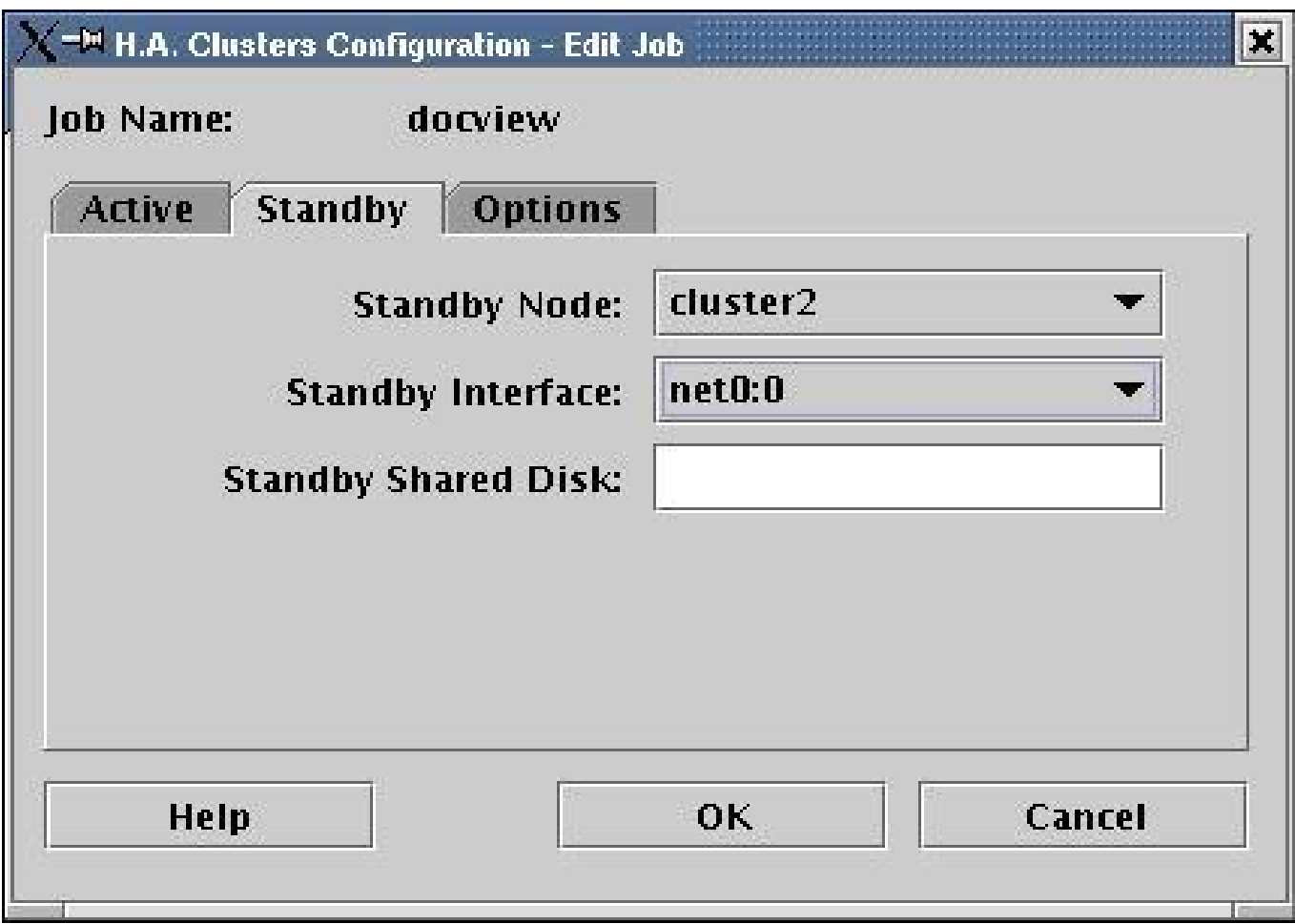

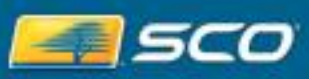

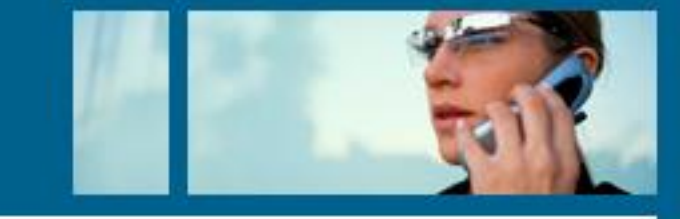

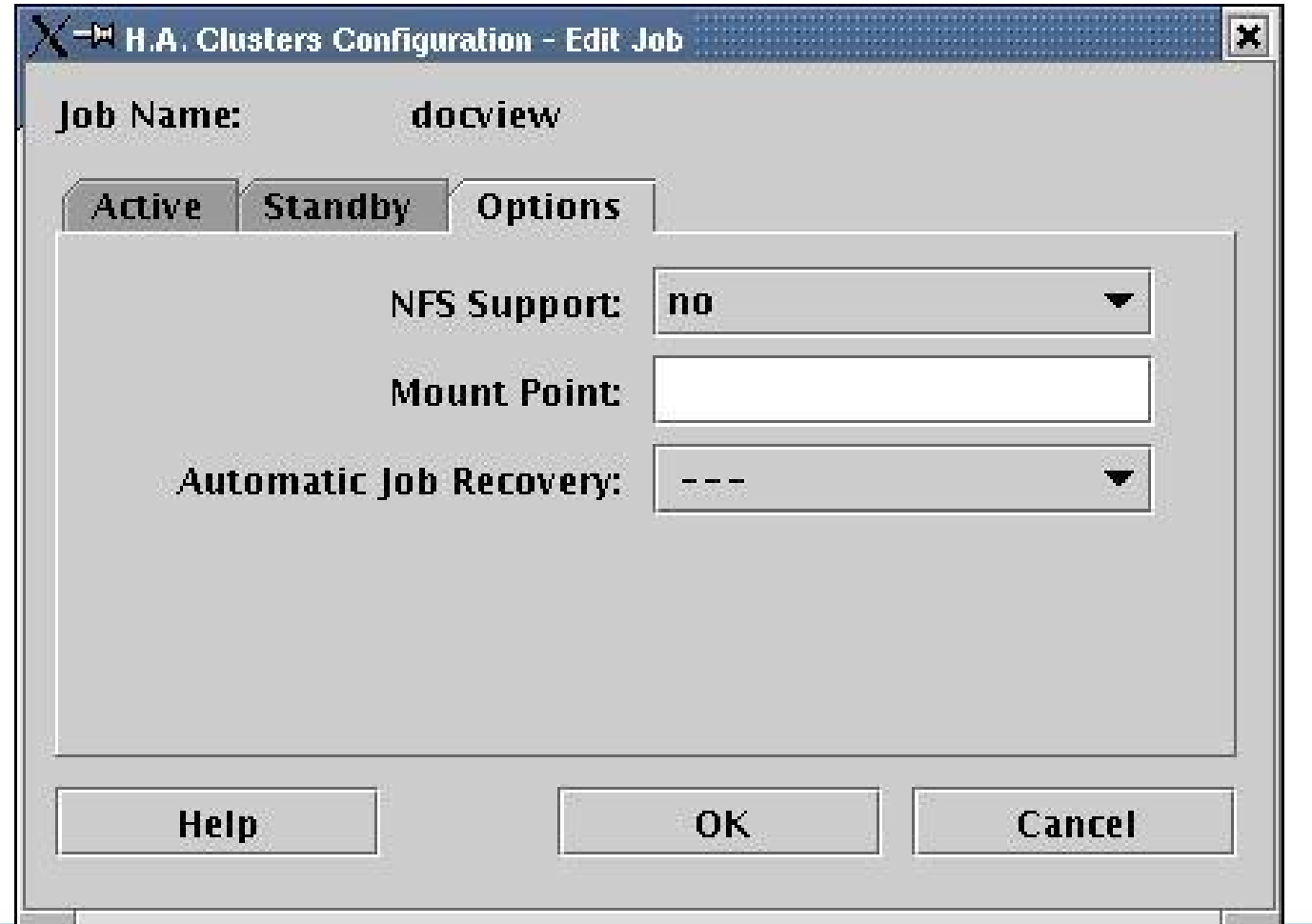

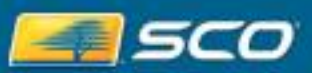

25

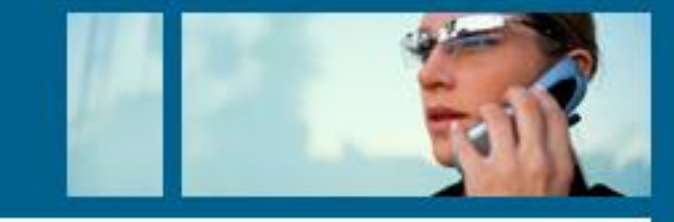

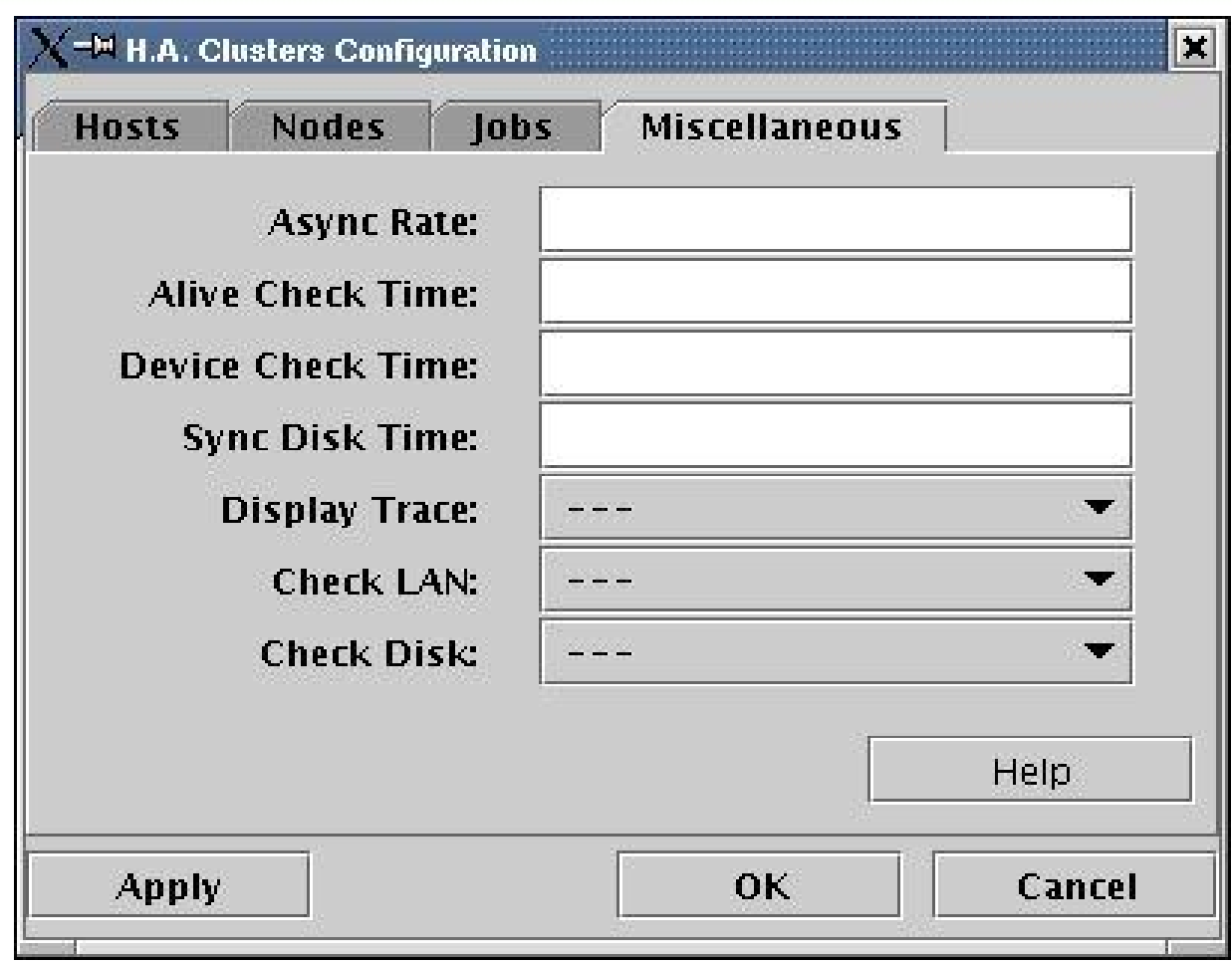

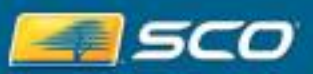

#### **Create Start Script for Application**

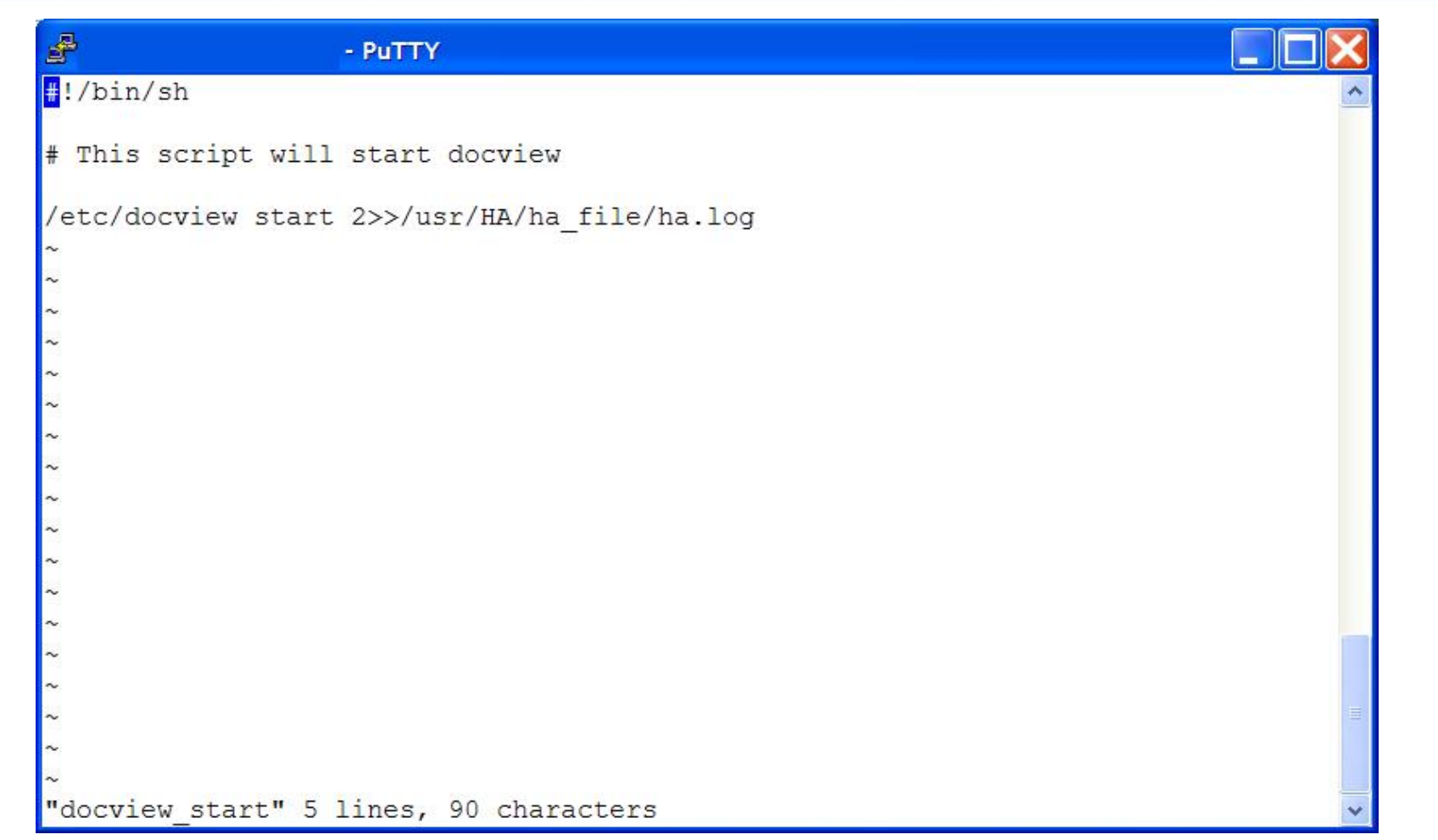

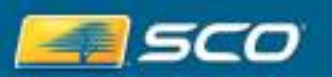

SCO Forum 2006

## **Create Stop Script for Application**

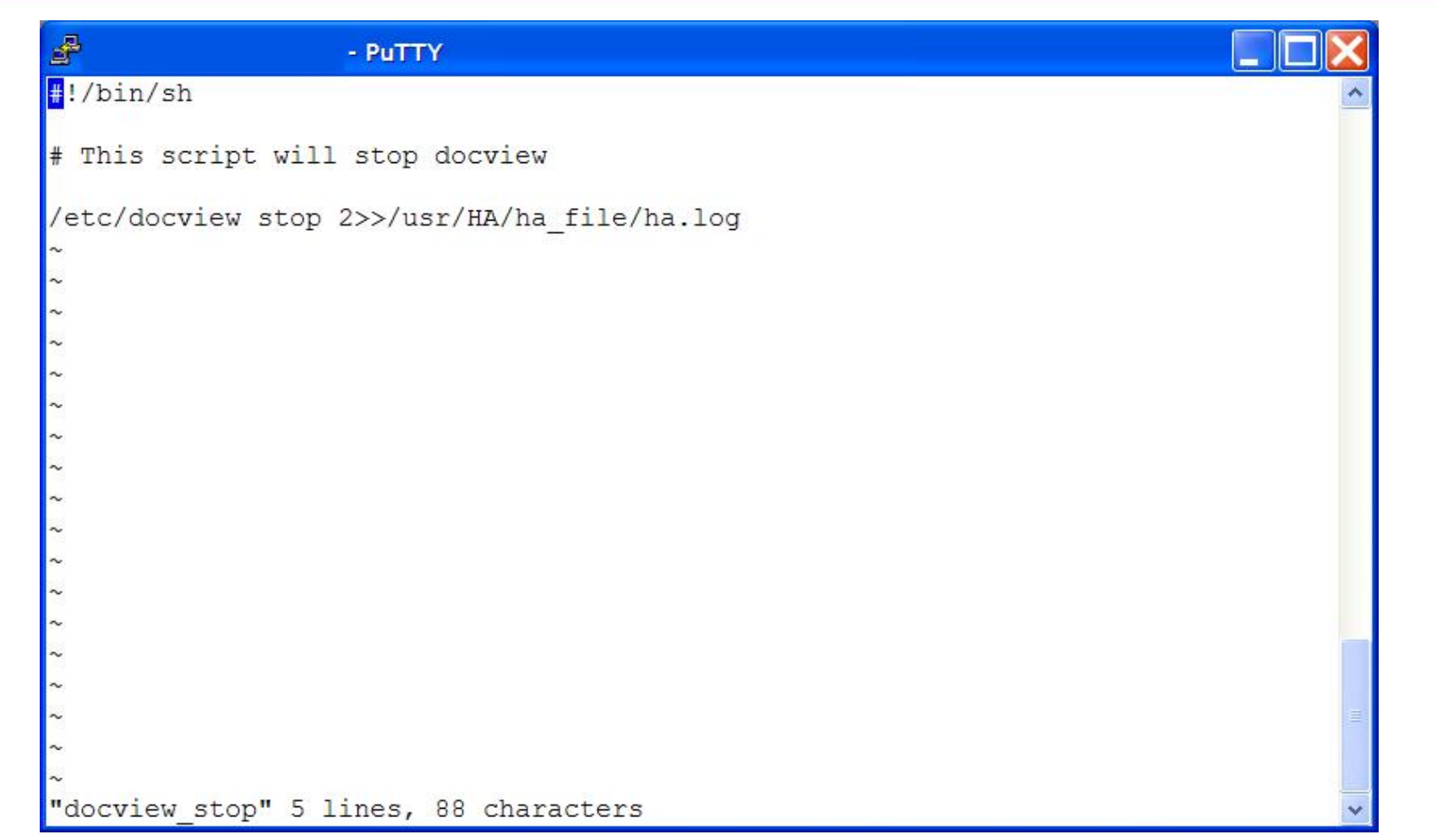

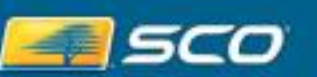

SCO Forum 2006

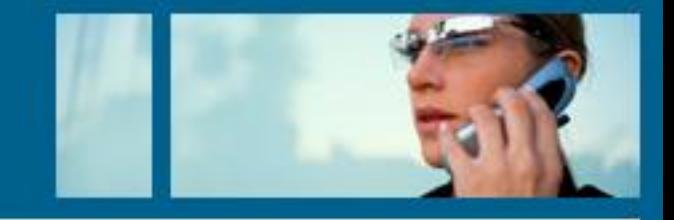

- Copy the following files over to cluster2 from cluster1
	- · /usr/HA/ha\_file/config.ha
	- · /usr/HA/ha\_file/docview\_start
	- /usr/HA/ha\_file/docview\_stop
	- /etc/hosts

## **/usr/HA/ha\_file/config.ha**

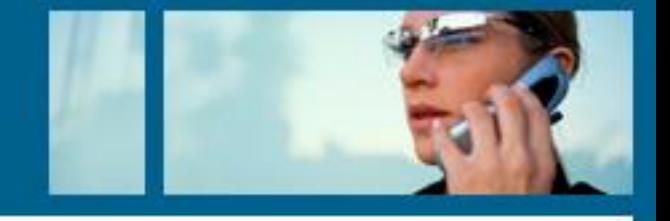

#### 216.250.132.20 - PuTTY

```
++++++++++++++++++++++++++++++++++++
            Job Definition
*********************************
JOB NAME=docview
# This is is added to cluster 1 config.ha file
\frac{1}{4} \frac{1}{4} \frac{1}{4} \frac{1}{4} \frac{1}{4} \frac{1}{4} \frac{1}{4} \frac{1}{4} \frac{1}{4} \frac{1}{4} \frac{1}{4} \frac{1}{4} \frac{1}{4} \frac{1}{4} \frac{1}{4} \frac{1}{4} \frac{1}{4} \frac{1}{4} \frac{1}{4} \frac{1}{4} \frac{1}{4} \frac{1}{4} JOB=docyjew
ACT NODE=cluster1
ACT LAN=net0:0
ACT IP=docview
STANDBY NODE=cluster2
STANDBY LAN=net0:0
SWITCH_BACK=yes
ORIGINAL HOST=cluster1
     *******************************
            Misc. Definition
```
This is the config.ha file from cluster1. The config.ha file from cluster2 would show cluster2 as the value.

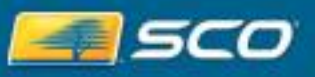

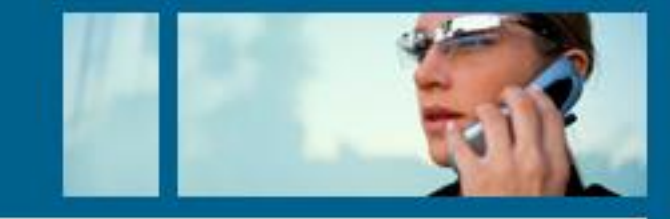

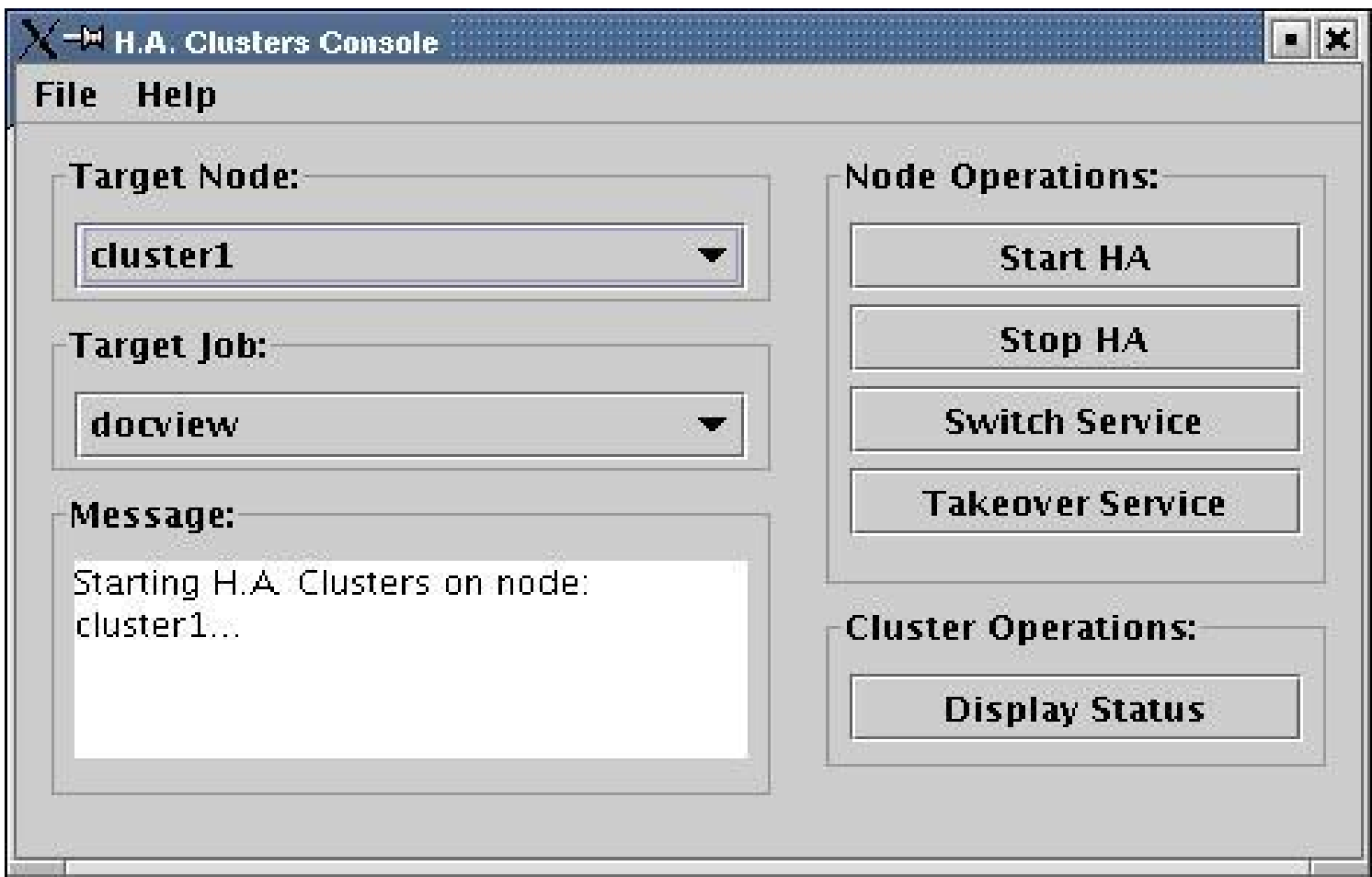

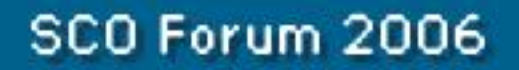

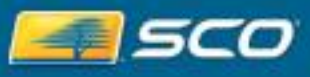

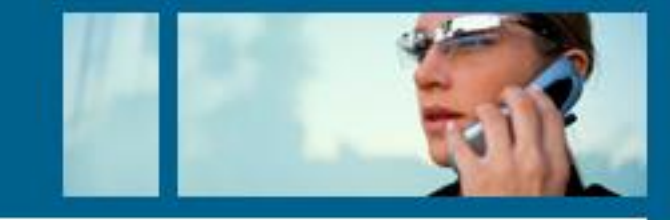

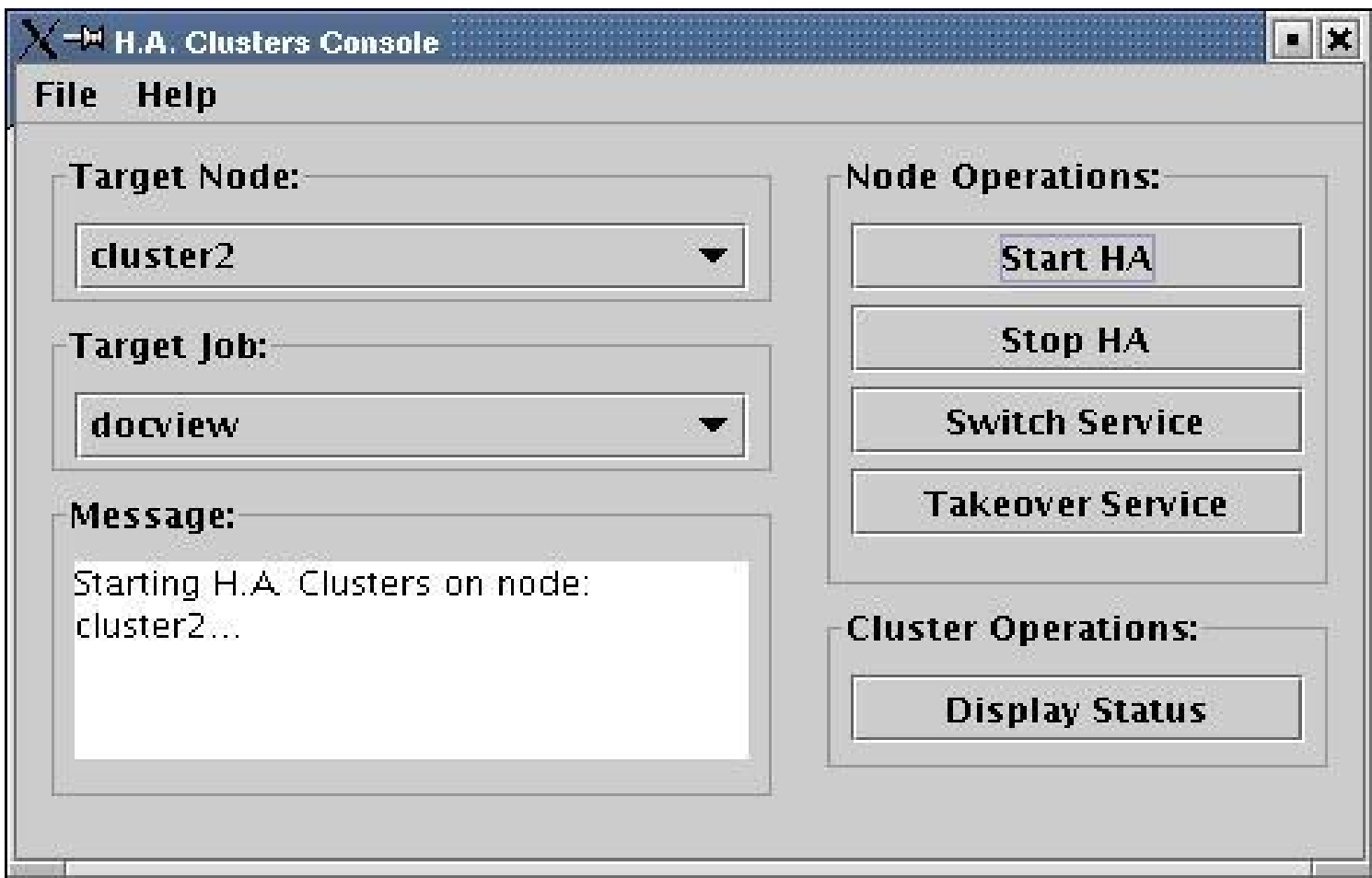

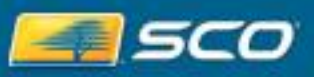

## **IP Address showing job is running on cluster1**

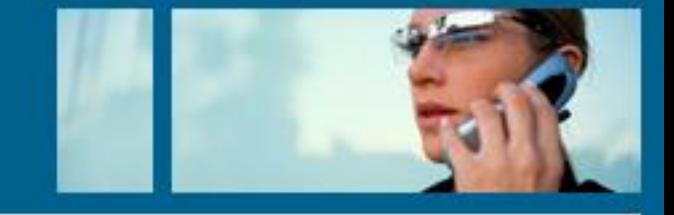

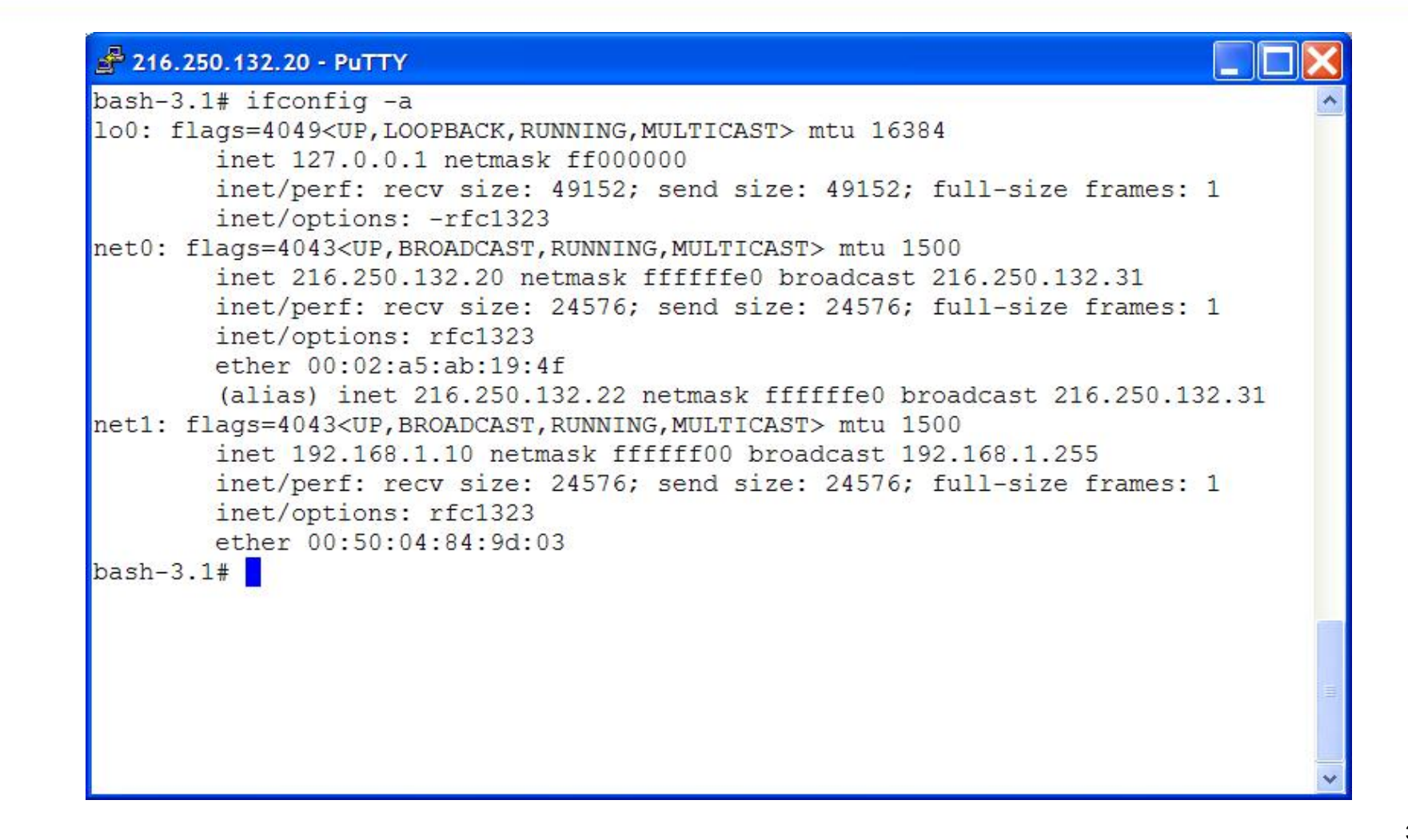

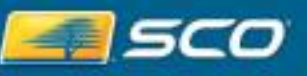

### **IP showing active IP running on cluster2**

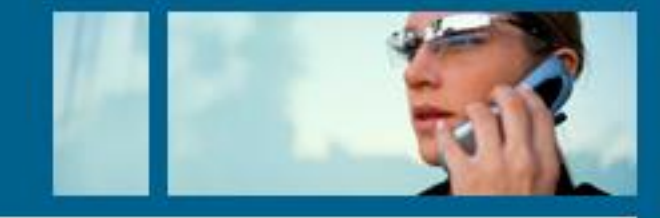

#### 216.250.132.21 - PuTTY

```
bash-3.1# hostname
cluster2 senet sco com
bash-3.1# ifconfig -alo0: flags=4049<UP, LOOPBACK, RUNNING, MULTICAST> mtu 16384
        inet 127.0.0.1 netmask ff000000
        inet/perf: recv size: 49152; send size: 49152; full-size frames: 1
        inet/options: -rfc1323
net0: flags=4043<UP, BROADCAST, RUNNING, MULTICAST> mtu 1500
        inet 216.250.132.21 netmask ffffffe0 broadcast 216.250.132.31
        inet/perf: recv size: 24576; send size: 24576; full-size frames: 1
        inet/options: rfc1323
        ether 00:02:a5:ca:89:7a(alias) inet 216.250.132.16 netmask ffffffe0 broadcast 216.250.132.31
net1: flags=4043<UP, BROADCAST, RUNNING, MULTICAST> mtu 1500
        inet 192.168.1.20 netmask ffffff00 broadcast 192.168.1.255
        inet/perf: recv size: 24576; send size: 24576; full-size frames: 1
        inet/options: rfc1323
        ether 00:50:da:18:34:29
bash-3.1#
```
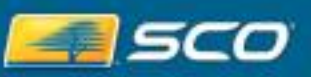

#### **Failover IP address for job on cluster2**

#### 216.250.132.21 - PuTTY

```
bash-3.1# hostnamecluster2.senet.sco.com
bash-3.1# ifconfig -a
lo0: flags=4049<UP, LOOPBACK, RUNNING, MULTICAST> mtu 16384
        inet 127.0.0.1 netmask ff000000
        inet/perf: recv size: 49152; send size: 49152; full-size frames: 1
        inet/options: -rfc1323
net0: flags=4043<UP, BROADCAST, RUNNING, MULTICAST> mtu 1500
        inet 216.250.132.21 netmask ffffffe0 broadcast 216.250.132.31
        inet/perf: recv size: 24576; send size: 24576; full-size frames: 1
        inet/options: rfc1323
        ether 00:02:a5:ca:89:7a(alias) inet 216.250.132.22 netmask ffffffe0 broadcast 216.250.132.31
net1: flags=4043<UP, BROADCAST, RUNNING, MULTICAST> mtu 1500
        inet 192.168.1.20 netmask ffffff00 broadcast 192.168.1.255
        inet/perf: recv size: 24576; send size: 24576; full-size frames: 1
        inet/options: rfc1323
        ether 00:50:da:18:34:29
bash-3.1#
```
SCO Forum 2006

#### **Switch Back Mode**

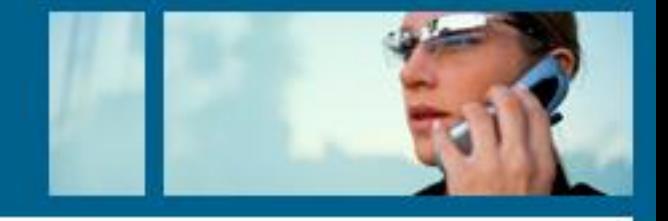

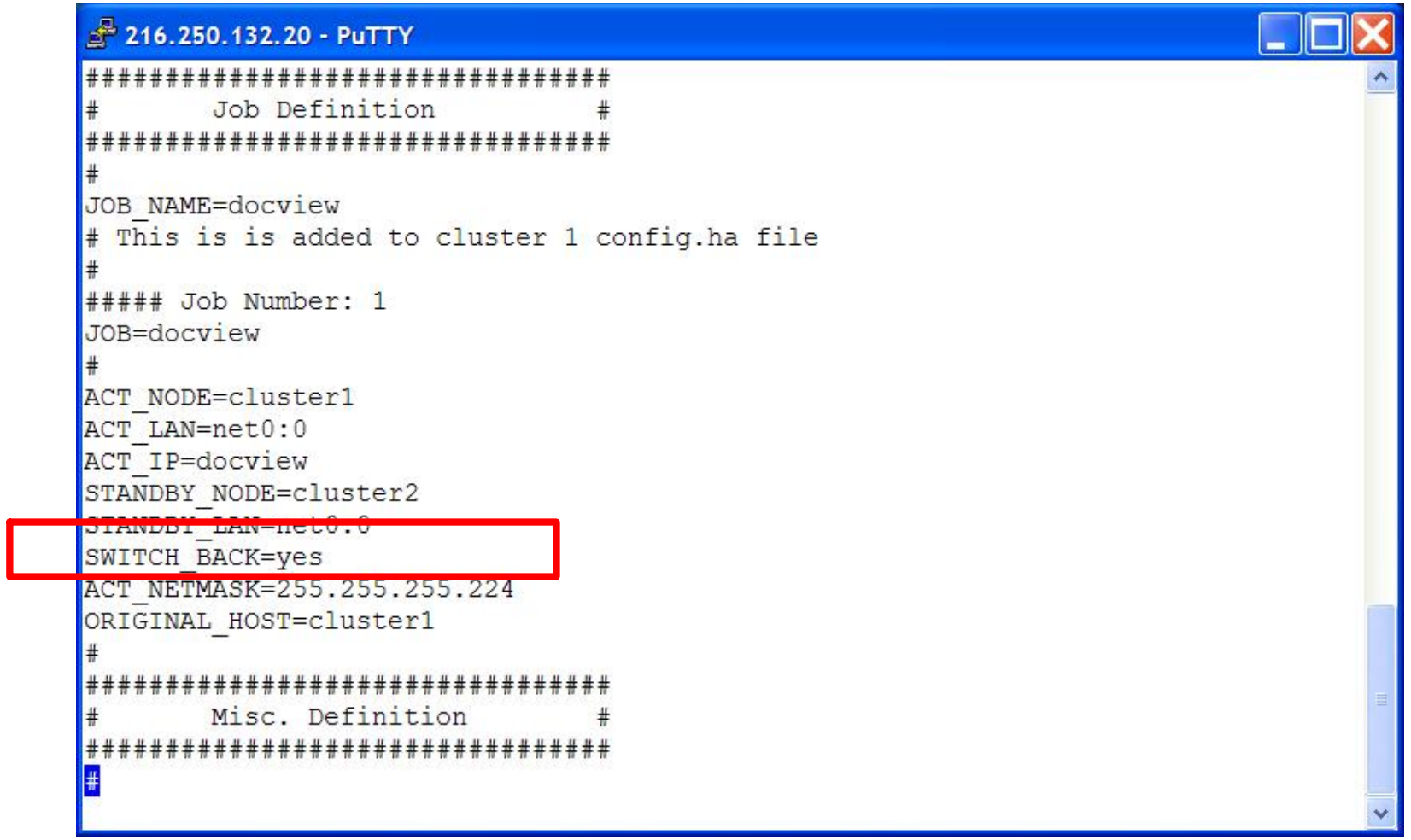

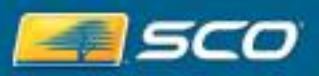

36

## **IP Address Failing Back When Server Online**

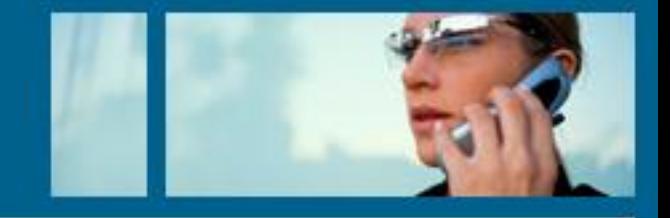

#### $216.250.132.21 - PuTTY$

 $bash-3.1#$  hostname cluster2.senet.sco.com  $bash-3.1#$  ifconfig  $-a$ lo0: flags=4049<UP, LOOPBACK, RUNNING, MULTICAST> mtu 16384 inet 127.0.0.1 netmask ff000000 inet/perf: recv size: 49152; send size: 49152; full-size frames: 1 inet/options: -rfc1323 net0: flags=4043<UP, BROADCAST, RUNNING, MULTICAST> mtu 1500 inet 216.250.132.21 netmask ffffffe0 broadcast 216.250.132.31 inet/perf: recy size: 24576; send size: 24576; full-size frames: 1 inet/options: rfc1323 ether 00:02:a5:ca:89:7a (alias) inet 216.250.132.16 netmask ffffffe0 broadcast 216.250.132.31 net1: flags=4043<UP, BROADCAST, RUNNING, MULTICAST> mtu 1500 inet 192.168.1.20 netmask ffffff00 broadcast 192.168.1.255 inet/perf: recv size: 24576; send size: 24576; full-size frames: 1 inet/options: rfc1323 ether 00:50:da:18:34:29  $bash-3.1#$ 

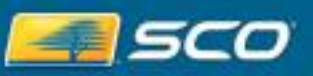

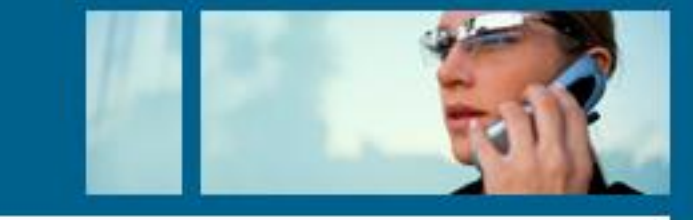

- · For up to date information see:
- www.sco.com/products/clustering

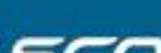

#### **Get Your Passport Stamped**

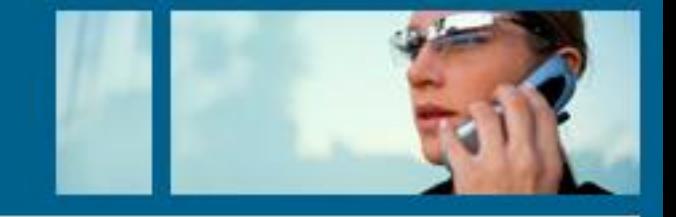

- Be sure to get your Passport stamped.
	- Get your passport stamped
		- By breakout session instructors
		- By exhibitors in the exhibit hall
	- · Turn in your Passport
		- After the last breakout session on Wednesday
		- Drawing for great prizes for Wrap-up Session
- Remember to complete the breakout session evaluation form, too

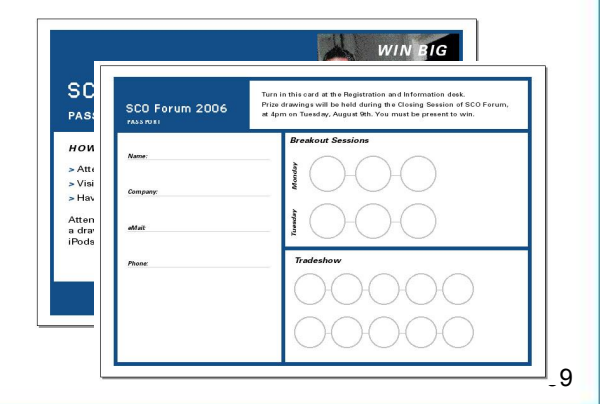

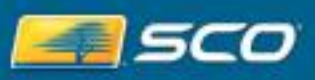